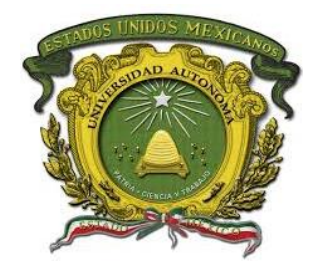

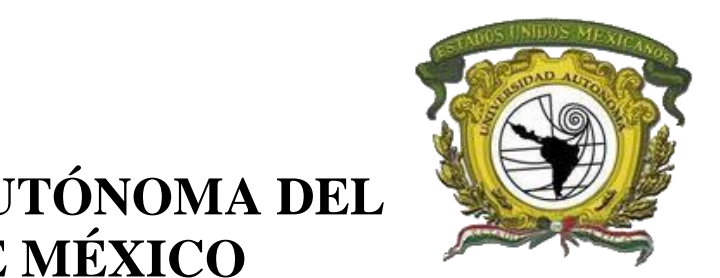

## **UNIVERSIDAD AUTÓNOMA DEL ESTADO DE MÉXICO**

## **FACULTAD DE GEOGRAFÍA**

# **Proyecto terminal**

## **Visualizador web para consulta, y análisis de inmuebles escolares de educación básica para la Secretaria de Educación Guerrero.**

**Que para obtener el grado de:**

Especialista en Cartografía Automatizada, Teledetección y Sistemas de Información Geográfica.

**Presenta:**

*Lic. en Geog. Uriel Gerardo Alcántara Basilio*

## **Asesor:**

*M. en C. A. Leonardo Alfonso Ramos Corona*

Toluca, Estado de México Julio, 2019

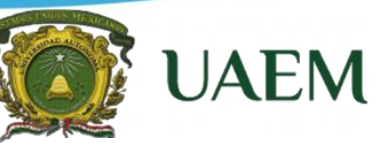

**Especialidad en Cartografía, Automatizada, Teledetección y SIG (Promoción 2018)**

## **Índice**

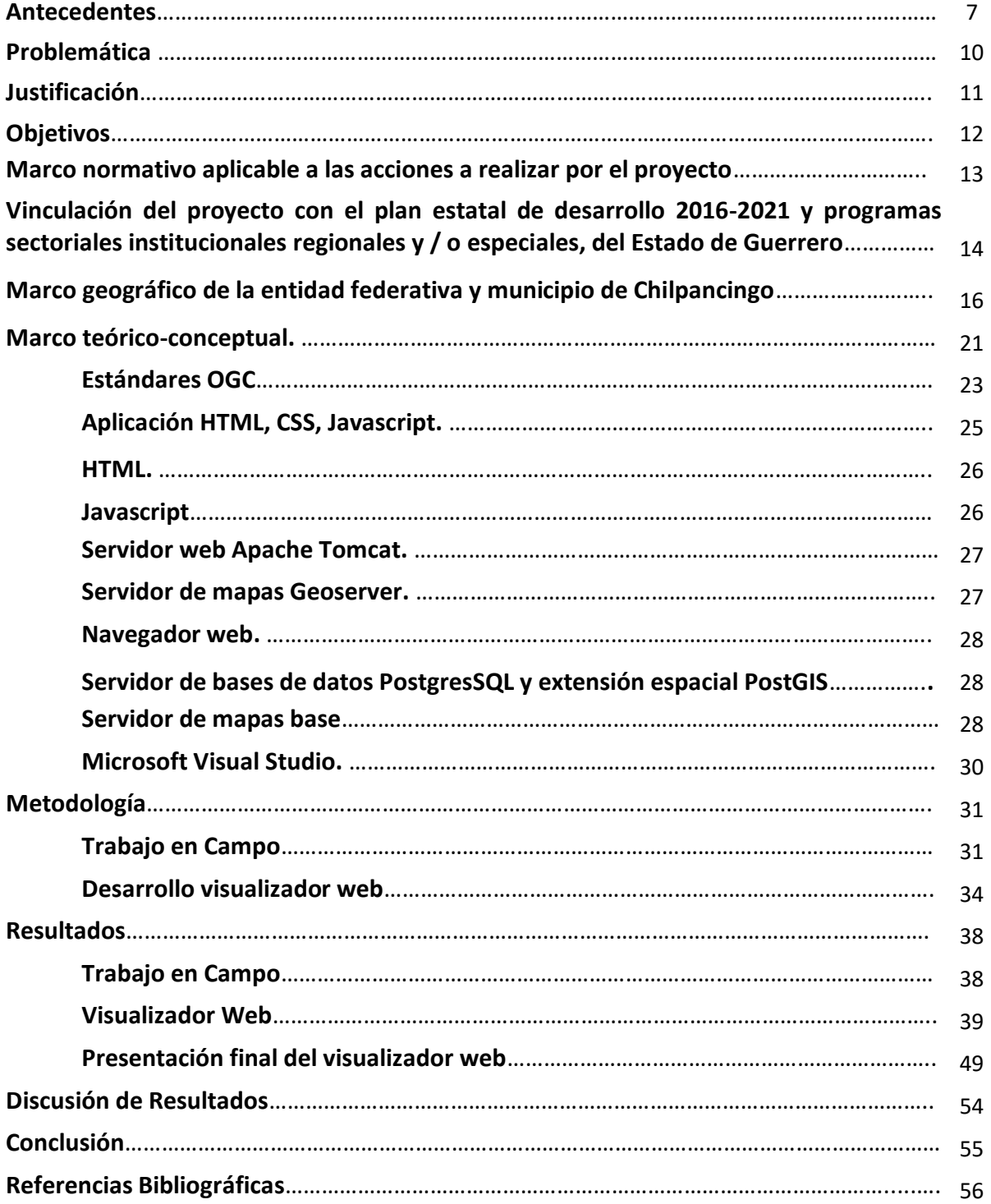

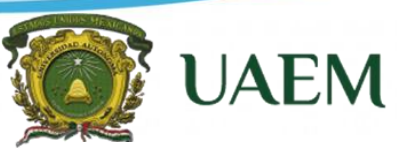

**Especialidad en Cartografía, Automatizada, Teledetección y SIG (Promoción 2018)**

### **Índice de Mapas, Figuras y Tablas**

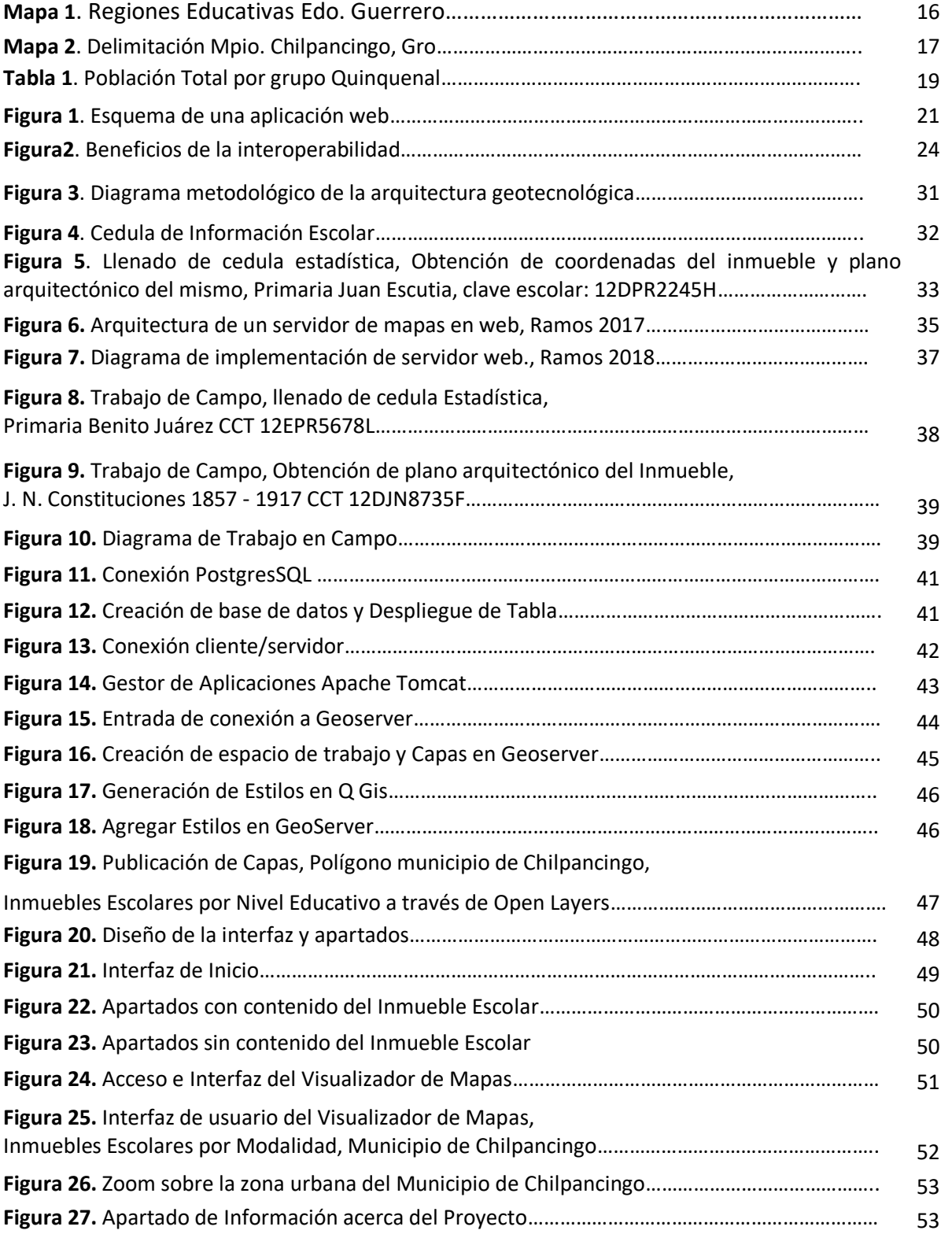

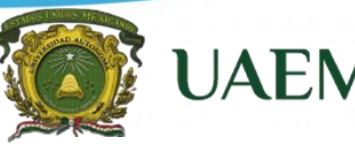

**Especialidad en Cartografía, Automatizada, Teledetección y SIG (Promoción 2018)**

**Introducción.**

La educación en México y en específico en el Estado de Guerrero es una de las principales herramientas para el desarrollo de la sociedad que permite transformar e impulsar cambios perdurables en el entorno social cultural y económico.

Para obtener resultados fructíferos es importante un buen desempeño y funcionalidad de la educación, así nos remontamos al desarrollo de la educación en México en la década de los setenta, cuando se inicia un proceso de descentralización de las funciones y formas de administrar la educación en México, haciendo posible que el Gobierno Federal a través de la Secretaría de Educación Pública, los Gobiernos Estatales y el Sindicato Magisterial firmaran el Acuerdo Nacional para la Modernización de la Educación Básica en mayo de 1992.

Es importante remontarnos a la fecha del 8 de agosto de 1983, que por conducto de la Secretaria de Educación Pública propone a los Gobiernos Estatales la celebración de Acuerdos de Coordinación en el marco de los Convenios Únicos de Desarrollo, que incluía el establecimiento de un Comité Consultivo para la Descentralización Educativa, el cual sería presidido por el Gobernador de cada Entidad Federativa (Aspectos Generales de la Descentralización Educativa, Instituto de Investigaciones Legislativas del Senado de la República, 2002)

Es así que después de varios movimientos sociales y acuerdos, se crea la Secretaría de Educación Guerrero, con el propósito de lograr cambios que garanticen una igualdad de oportunidades educativas.

#### **Especialidad en Cartografía, Automatizada, Teledetección y SIG (Promoción 2018)**

Universidad Autónoma<br>del Estado de México

**UAEN** 

La principal función de la Secretaria de Educación Guerrero es coordinar la educación inicial, preescolar, primaria, secundaria, indígena, especial, física y para adultos, en todas sus modalidades; verificando la aplicación de las normas, lineamientos y disposiciones, que garanticen la operación del sistema de educación básica en los planteles públicos y particulares y en su caso, aplicar las acciones correspondientes, lo anterior está escrito dentro del apartado de Misión y Visión; así como el apartado de Naturaleza Jurídica de la Secretaria de Educación en su portal oficial [\(http://www.seg.gob.mx\)](http://www.seg.gob.mx/).

Ahora bien, los Sistemas de Información Geográfica (SIG) se han constituido durante los últimos años en una de las herramientas más importantes de trabajo para investigadores, analistas, planificadores, etc., en todas sus actividades que tienen como insumo el manejo de la información espacial relacionada con diversos niveles de agregación territorial y hoy en día en las instituciones y empresas públicas o privadas se tiene un alto porcentaje de la información que tienen en alguna medida relación con datos espaciales, lo que demuestra que la toma de decisiones depende en gran medida de la calidad, exactitud y actualidad de esta información.

Considerando lo anterior se plantea el diseño e implementación de un visualizador web, tomando como área de estudio el municipio de Chilpancingo Guerrero, por la necesidad de ubicar de manera exacta los planteles escolares de nivel básico (Inicial, Preescolar, Primaria y Secundaria), y tener con ello una mejor distribución y administración de los recursos tanto humanos como económicos, ya que se detectó que la Secretaría de Educación Guerrero (SEG) cuenta con un déficit importante de información relevante que le permita a sus mandos medios y superiores tomar decisiones de una manera ágil y eficiente, así como llevar a cabo acciones de planeación estratégica, para la evaluación de áreas de atención inmediata, ubicación de plazas, centros de trabajo e infraestructura educativa en general.

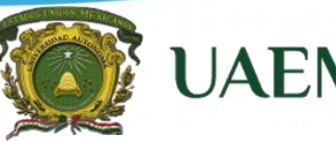

**Especialidad en Cartografía, Automatizada, Teledetección y SIG (Promoción 2018)**

#### **Antecedentes**

En los años 1960 y 1970 emergieron nuevas tendencias en la forma de utilizar los mapas para la valoración de recursos y planificación. Observando que las diferentes coberturas sobre la superficie de la Tierra no eran independientes entre sí; si no que guardaban algún tipo de relación, se hizo latente la necesidad de evaluarlas de una forma integrada y multidisciplinaria. Una manera sencilla de hacerlo era superponiendo copias transparentes de mapas de coberturas sobre mesas iluminadas y encontrar puntos de coincidencia en los distintos mapas de los diferentes datos descriptivos.

A principios de los años 80's, los Sistemas de Información Geográfica se habían convertido en un sistema plenamente operativo, a medida que la tecnología de los ordenadores se perfeccionaba, se hacía menos costosa y gozaba de una mayor aceptación. Actualmente se están instalando rápidamente estos sistemas en los organismos públicos, los laboratorios o institutos de investigación, las instituciones académicas, la industria privada, las instalaciones militares y públicas.

En la actualidad el uso del Internet permite que personas, empresas, accedan a información geográfica como, por ejemplo: mapas, imágenes, análisis y reportes, desde cualquier parte del mundo siempre, con ello ofrece mayores posibilidades para transmitir y recibir todo tipo de información, y complementando con las geotecnologías ha sido un medio de comunicación atractivo a través de la red (Gutiérrez Javier, 2000).

A partir de lo anterior y todos los avances tecnológicos que día a día se desarrollan surge una herramienta geotecnológica que es la Visualización Geográfica o Geovisualización, que se determina como un elemento asociado a los SIG, definidos como el proceso de representación

#### **Especialidad en Cartografía, Automatizada, Teledetección y SIG (Promoción 2018)**

Universidad Autónoma<br>del Estado de México

**UAEN** 

de información clara, rápida y resumida, con el propósito de reconocer, comunicar e interpretar patrones y estructuras espaciales. Su dominio de estudio abarca los aspectos informáticos, cognoscitivos y mecánicos de generar, organizar, manipular y comprender a través de la representación visual (William Mackaness 2014). La finalidad de la Visualización Geográfica es ampliar y desarrollar al máximo las posibilidades de la representación de los fenómenos espaciales a través del uso de herramientas informáticas (Cebrian, J. A. 2002).

Es necesario mencionar que la secretaria de Educación Guerrero no cuenta con este tipo de herramientas geotecnológicas que permitan una mejor administración de los recursos, por ello carece de el reconocimiento de la situación actual que viven hoy los inmuebles escolares y todos los elementos que convergen en él, como lo es el factor humano representado por el educando, docentes, así como personal administrativo que se desempaña dentro de estos espacios, por otra parte el factor inmobiliario, que tiene que con los muebles y herramientas que intervienen en el proceso de enseñanza aprendizaje del alumno-docente hasta la infraestructura y servicios que componen y dan forma a cada uno de los inmuebles escolares ubicados dentro del estado y en específico en el municipio de Chilpancingo que será el área de estudio para este proyecto.

Una de las principales características de la educación en Guerrero y en particular en la capital del estado Chilpancingo, es su alto nivel de rezago, por ello es importante señalar que la población mayoritaria en el Estado de Guerrero está representada por menores de edad y jóvenes, que oscilan entre los 5 y 14 años de edad, la cual representa el 29.91% del total de su población. En números absolutos equivale 1 137 287 personas. Respecto a la niñez el numero infantes que ingresan a estudiar el nivel básico (preescolar, primaria y secundaria). El indicador de años promedio de estudio en Guerrero es de 7.5 a 8.5 años, que representa el segundo grado de educación Secundaria, lo anterior según datos del INEGI [\(cuentame.inegi.org.mx\)](http://cuentame.inegi.org.mx/) Este es el panorama que hoy en día se deslumbra en Estados con rezago educativo como lo es Guerrero.

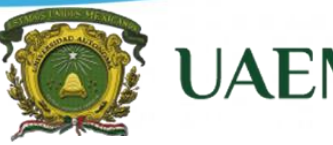

**Especialidad en Cartografía, Automatizada, Teledetección y SIG (Promoción 2018)**

Por lo anterior es indispensable reconocer a la educación como el motor del desarrollo y por ello las acciones públicas deben estar encaminadas a mejorar y ampliar la oferta educativa, que tengan como objetivo la incorporación de los niños y las niñas a la escuela desde sus primeras edades hasta lograr la cobertura universal. Particularmente el municipio de Chilpancingo como área de estudio representa un promedio de escolaridad del 8.1 al 10.2, esto según datos de la Encuesta Intercensal realizada por el INEGI en el año 2015, ahora bien, la estadística escolar que impera en el municipio de Chilpancingo es la siguiente:

En el nivel preescolar existen inscritos 11597 alumnos que son atendidos por 597 docentes con un total de 144 inmuebles escolares, para el nivel primaria están inscritos 32847 alumnos atendidos por 1164 docentes en 126 inmuebles escolares y por ultimo para el nivel secundaria se tiene una estadística de 7909 alumnos con una matrícula que atiende este sector de 507 profesores en 54 inmuebles escolares donde se realizan las actividades del proceso de enseñanza aprendizaje, estas son las cifras estadísticas según el INEGI. Guerrero, XII Censo General de Población y Vivienda 2010; Tabulados Básicos. Tomo II.

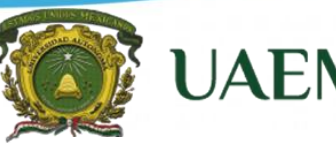

**Especialidad en Cartografía, Automatizada, Teledetección y SIG (Promoción 2018)**

**Problemática.**

Actualmente la Secretaría de Educación cuenta con un déficit importante de información relevante que le permita a sus mandos medios y superiores tomar decisiones de una manera ágil y eficientemente, así como llevar a cabo acciones de planeación estratégica, para la evaluación de áreas de atención inmediata, ubicación de plazas, centros de trabajo e infraestructura educativa en general.

La información de la Secretaría de Educación se encuentra desvinculada entre las diferentes unidades administrativas, sin que ésta se comparta y, por ende, se pueda transformar en conocimiento que nos pueda servir como eje fundamental para salir del rezago educativo, de infraestructura y social a fin de mejorar el proceso de enseñanza aprendizaje del estado.

El problema radica en que no se conoce algo tan básico y necesario como es la ubicación real de las escuelas de nivel básico y se desconoce la suficiencia o déficit del personal docente y administrativo por centro, el número y las condiciones en las que se encuentra el mobiliario y equipo, el tipo de material de construcción de las aulas y de toda la infraestructura que compone a los centros escolares, por ello se pretende dar una cobertura total de las variables que intervienen en el desarrollo de la educación a partir de un geovisualizador que genere la exploración y procesamiento de datos espaciales que permita conocer la situación real del sector educativo y poder tomar decisiones para mejorar la calidad del sector educativo.

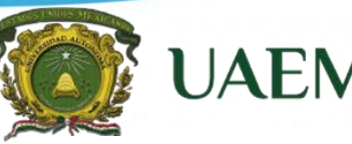

Universidad Autónoma

**Especialidad en Cartografía, Automatizada, Teledetección y SIG (Promoción 2018)**

**Justificación**

Procurar un constante y adecuado manejo de la información es un elemento de vital importancia para cualquier sector, ya que es a partir de esta fuente que se valida el buen desempeño de los procesos y proyectos adelantados y desarrollados por dicha institución. Es por ello que con el desarrollo de este proyecto encaminado a estandarizar y estructurar la información referente a la educación básica de la Secretaria de Educación Guerrero se dará eficacia y eficiencia al proceso de enseñanza-aprendizaje como principal motor del desarrollo social para la capital del estado de Guerrero, y que este proyecto pueda servir para un desarrollo posterior que contemple a los 82 municipios que componen el Estado de Guerrero.

Como ya se mencionó con anterioridad este tipo de herramientas no son utilizadas dentro del proceso de toma de decisiones dentro de las distintas áreas que componen a la Secretaria de Educción Guerrero, por ello es imperante el diseño, desarrollo y utilización de nuevas geotecnologías que permitan representar información de cualquier parte de la superficie de la tierra ubicándola en la dimensión y espacio que le corresponde, con carácter multidisciplinario y sirviendo de plataforma para cualquier temática. Es por ello que se propone el desarrollo de esta herramienta que permitirá conocer la ubicación exacta de todos y cada uno de los centros escolares de nivel básico (Inicial, Preescolar, Primaria, Secundaria) que operan en el municipio de Chilpancingo capital del Estado de Guerrero.

Por ello planteo la necesidad del desarrollo de una plataforma web que permitirá reconocer áreas de oportunidad y atención a partir del análisis de información geográfica y de las diferentes variables que convergen dentro de los planteles educativos, es importante mencionar que dichos datos deberán tener carácter de tipo confiable, uniforme y actualizada. El análisis de las diferentes variables permitirá con mayor eficiencia lata toma de decisiones para mandos medios y altos, dentro de la Secretaria de Educación y con ello la destinación de recursos humanos y económicos que impacten en los centros educativos y que fortalezcan y explote las capacidades de los elementos que intervienen dentro y fuera del aula.

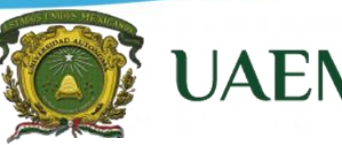

**Especialidad en Cartografía, Automatizada, Teledetección y SIG (Promoción 2018)**

#### **Objetivo General**

Diseñar e implementar una aplicación web para el soporte de la toma de decisiones, que permita a mandos medios y superiores tomar decisiones de una manera ágil y eficiente, así como llevar a cabo acciones de planeación estratégica, para la evaluación de áreas de atención inmediata, ubicación de plazas, centros de trabajo e infraestructura educativa en general.

#### **Objetivos Específicos**

- Implementar una interfaz que permita la publicación en Internet de mapas digitales para georreferenciar y visualizar centros escolares del municipio de Chilpancingo.
- Ubicar geográficamente todos los centros de trabajo de nivel básico, así como de oficinas operativas de la Secretaría de Educación Guerrero.
- Diseñar la base de datos para organización de la información de matrícula escolar, de infraestructura y equipamiento escolar.
- Diseñar el visualizador web para consulta, y análisis de inmuebles escolares de educación básica
- Descargar e instalar el servidor web, el servidor de mapas y el servidor de bases de datos con la extensión espacial (Paquetería de Java, Apache Tomcat, Geoserver y PostgreSQL-PostGIS).
- Analizar variables inmersas que permitan detectar de manera oportuna áreas prioritarias de atención.

**Especialidad en Cartografía, Automatizada, Teledetección y SIG (Promoción 2018)**

**UAE** 

**Marco normativo aplicable a las acciones a realizar por el proyecto.**

La educación que el Estado de Guerrero ofrece a sus habitantes, se apoya en la convicción de que el artículo tercero de la Constitución Política de los Estados Unidos Mexicanos es la fuente filosófica de la educación nacional y el origen de las leyes, planes, políticas, programas de estudio y demás instrumentos legales que regulan el sistema educativo en toda la República, a continuación, se mencionan las normas aplicables para el presente proyecto.

Con base en:

- El Plan Estatal de Desarrollo 2016-2021, que contempla la Modernización y Desarrollo de la Administración Pública, como un proceso continuo y cambiante con proyección a futuro, cuyas variantes están precedidas por acciones que fortalecen, impulsan e innovan las formas de organización y funcionalidad del aparato gubernamental.
- Acuerdo por el que se crea el Comité Estatal de Tecnologías de la Información y Comunicaciones (CETIYC), para fortalecer el funcionamiento y racionalización de los recursos en materia tecnológica de información y comunicaciones en la Administración Pública Estatal, como una herramienta esencial que debe administrarse en los diferentes rubros que la componen, como son: desarrollo de aplicaciones, infraestructura, redes y comunicaciones, internet, entre otros.
- Acuerdo de la Alianza por la Calidad de la Educación (ACE), capitulo Gestión y Participación Social: "Crear un sistema nacional de información de las escuelas, mejorar la gestión de los centros escolares, al contar con información sobre la plantilla docente, administrativa, e infraestructura escolar.

**Especialidad en Cartografía, Automatizada, Teledetección y SIG (Promoción 2018)**

**UAE** 

**Vinculación del proyecto con el plan estatal de desarrollo 2016-2021 y programas sectoriales institucionales regionales y / o especiales, del Estado de Guerrero.**

El visualizador web para consulta, georreferenciación y análisis de inmuebles escolares de educación básica para la Secretaria de Educación Guerrero representará una herramienta creada bajo lineamientos del Programa Sectorial de Educación Guerrero 2016-2021, establecido en los proyectos 56 y 57: "Desarrollo de sistemas de información para la gestión administrativa", y "Reingeniería de procesos para la simplificación de trámites administrativos", respectivamente.

#### **Proyecto 56.**

Desarrollo de sistemas de información para la gestión administrativa:

- Desarrollar aplicaciones diversas en entorno web, que nos permitan dotar de información relevante a las diferentes unidades administrativas.
- Desarrollar el sistema de información geográfica que n permitan tener bases de datos relacionados a los centros de trabajo con que cuenta la SEG.

• Dotar a la SEG de una Red MAN (Red de Área Metropolitana), mediante la cual estén interconectadas todas las unidades administrativas, así como las ocho regiones del Estado con sus subordinaciones de servicios educativos regionales, mediante enlaces de fibra óptica, microondas, y VPN.

• Actualizar y mantener el portal de la SEG, con información relevante, clara y oportuna.

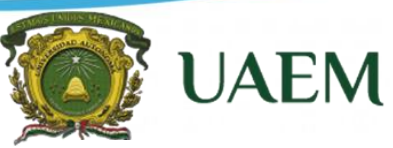

**Especialidad en Cartografía, Automatizada, Teledetección y SIG (Promoción 2018)**

#### **Proyecto 57.**

Reingeniería de procesos para simplificación de trámites administrativos.

Líneas de Acción:

• Desarrollar la reingeniería de procesos, sistemas y procedimientos en un marco normativo regionalizado, bajo la adopción del modelo de calidad de la SEP, de los principales procesos y procedimientos educativos y administrativos.

• Impartir cursos de capacitación técnica y tecnológica a todo el personal, con la finalidad de fomentar el uso de la tecnología.

**Especialidad en Cartografía, Automatizada, Teledetección y SIG (Promoción 2018)**

**UAEN** 

**Marco geográfico de la entidad federativa y municipio de Chilpancingo.**

#### **Localización geográfica**

El Estado de Guerrero es una de las 32 entidades que integran hoy la República Mexicana, está situado entre la Costa del Océano Pacifico y el Sur de la Ciudad de México, D.F. Se extiende entre los paralelos 16º 18' y los 18º 48' de latitud Norte y entre los 98º 02' y 102º 12' de longitud Oeste del Meridiano de Greenwich.

El Estado de Guerrero, colinda al Norte con Michoacán, México, Morelos y Puebla; al Este, con Puebla y Oaxaca; al sur con Oaxaca y el Océano Pacífico, al Oeste con el Océano Pacífico y Michoacán; tiene una extensión territorial de 64,282 km2, considerando ríos, lagos y territorios insulares, y aproximadamente 500 Kms. de longitud de litorales, que se extienden desde la desembocadura del río Balsas en los límites con el Estado de Michoacán hasta el municipio de Cuajinicuilapa, en los límites con el Estado de Oaxaca, lo que representa el 3.3 % de la superficie del país, ocupando el lugar 14 en relación al resto de las Entidades Federativas, según datos del Plan de Desarrollo Estratégico Sectorial del Estado de Guerrero. Para la Secretaría de Educación el Estado se divide en 8 regiones administrativas: Centro, Montaña Alta, Montaña Baja, Norte, Tierra Caliente, Costa Grande, Costa Chica, Acapulco (ver mapa)

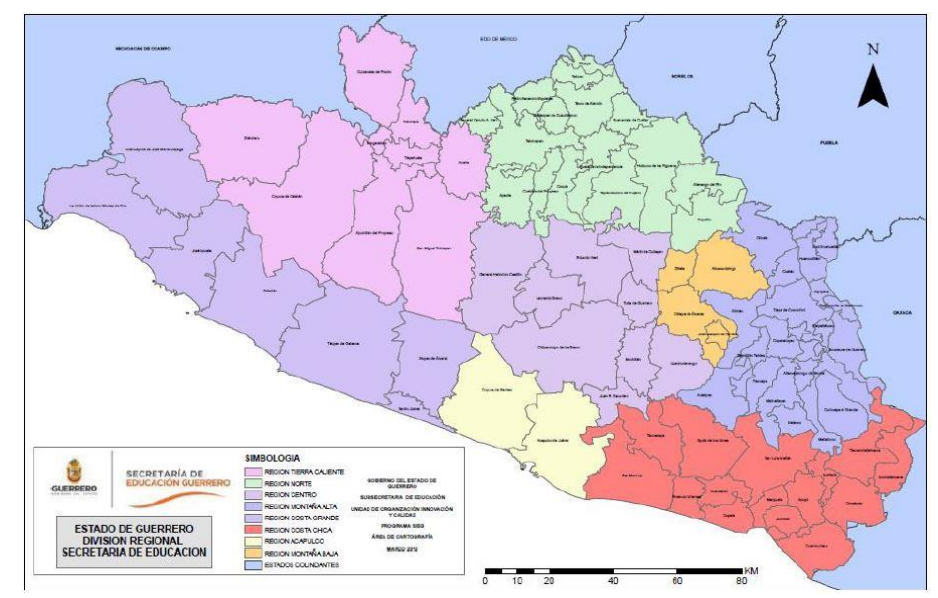

**Mapa 1**. Regiones Educativas Edo. Guerrero, fuente: Secretaría de Educación Guerrero.

#### **Especialidad en Cartografía, Automatizada, Teledetección y SIG (Promoción 2018)**

**UAEM** 

Respecto al Municipio de Chilpancingo de los Bravo este se ubica en el centro del Estado de Guerrero es la capital y ciudad administrativa del mismo, se ubica entre los paralelos 17°37'45" y 17°37'11" de latitud norte y los meridianos 99°22'36" y 99°59'28" de longitud oeste. Tiene una superficie territorial de 2 338.4 Km2 Y colinda con los siguientes municipios: al norte con Leonardo Bravo y Eduardo Neri, al noreste con Tixtla de Guerrero; al este con Mochitlán al sur con Juan R. Escudero y Acapulco de Juárez; al suroeste con Coyuca de Benitez y al noroeste con el de General Heliodoro Castillo.

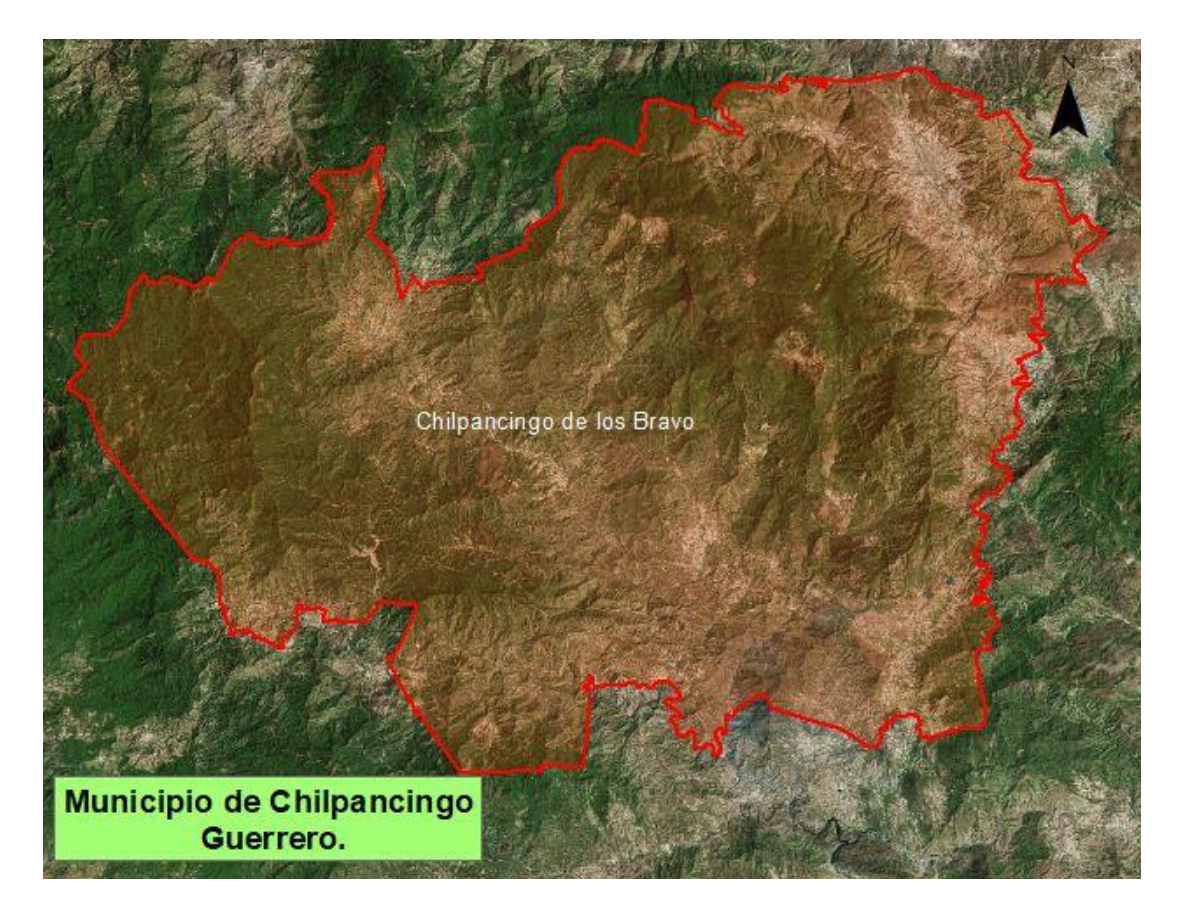

**Mapa 2**. Delimitación Mpio. Chilpancingo, Gro. Fuente: Elaboración propia a partir de datos de INEGI.

#### **Características físicas**

El Estado de Guerrero es sumamente montañoso, escarpadas serranías y profundos barrancos lo atraviesan en todas las direcciones. En efecto, la sierra Madre del Sur, así como las derivaciones accidentadas, escasean las planicies y desconocen casi por completo las mesetas.

Universidad Autónoma

**Especialidad en Cartografía, Automatizada, Teledetección y SIG (Promoción 2018)**

**UAEN** 

La sierra Madre del Sur parte del nudo Mixteco o nudo de Zempoltepetl y se extiende paralela a la costa del Pacífico, con una anchura promedio de 100 Km, recorre el estado de Guerrero en toda su longitud.

Contiene en su interior numerosos minerales, destacando los criaderos de oro y plomo argentíferos, bolsones o betas, igualmente, importantes son los yacimientos de hierro que se localizan a lo largo del río Balsas.

Las prolongaciones del Eje Volcánico dan origen a la sierra de Sultepec, Zacualpan y de Taxco la sierra de Zultepec es una derivación montañosa que parte del nevado de Toluca y sigue la dirección del meridiano 100° de longitud occidental de Greenwich y se une a la sierra de la Galeta la sierra de Taxco cuya ladera norte se inclina hacia el río Amacuzac y al sureste hacia al valle de Iguala, constituye las vertientes del sur del eje volcánico, donde existen en ella yacimientos de minerales de plata nativa, plomo y fluorita. La sierra de Zacualpan, que se extiende del noroeste al suroeste también se desprende del nevado de Toluca, uniéndose en el noroccidente con la sierra de Zultepec y al suroeste con la sierra de Taxco. Existen en ella yacimientos argentíferos y cuenta con manantiales de aguas salinas del Popocatépetl.

Por último, parte una derivación montañosa, que se interna en el estado de Guerrero, cruzando principalmente los municipios de Atenango del Río y Copalillo. Las montañas más altas de la entidad se localizan en la sierra Madre del Sur pero también son notables por su altura las que forman la sierra de Taxco.

Para el área de estudio la fisiografía se conforma de los lomeríos de la cordillera del Pacifico y la Sierra Madre del Sur; las elevaciones más sobresalientes son el Cerro Culebrado y el Cerro Te poztepec. La estructura geológica de este comenzó su consolidación en el Precámbrico; en el Mesozoico y Cenozoico se suscitaron cambios que originaron la configuración actual. Los tipos de rocas que se encuentran distribuidas en el municipio son: ígneas intrusivas y extrusivas, sedimentarias y metamórficas, lo anterior señalado en el plan estatal de desarrollo 2016 – 2021, del Estado de Guerrero.

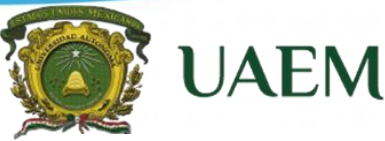

**Especialidad en Cartografía, Automatizada, Teledetección y SIG (Promoción 2018)**

#### **Principales indicadores sociales**

Con base en el Censo de Población y Vivienda 2010, realizado por el INEGI el Estado de Guerrero contaba con una población total de 3 388 768 habitantes, de ésta 1,645,561 son hombres y 1,743,207 mujeres; respecto a la composición de la población por sexo, el porcentaje de las mujeres supera ligeramente al de los hombres al corresponderles el 51.4% y 48.6% respectivamente. Guerrero ocupa el lugar 12 a nivel nacional por su número de habitantes.

La población está distribuida por rangos de edad y sexo, tal como se muestra en la siguiente tabla.

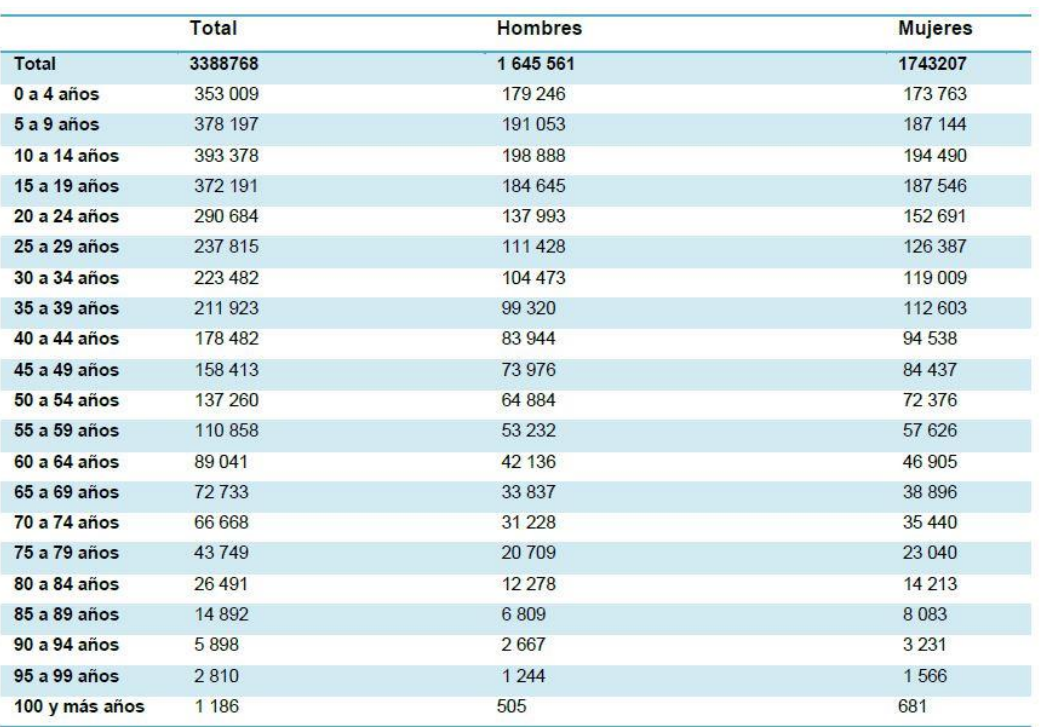

#### **Población total por grupo quinquenal de edad según sexo**

*Tabla 1. Población Total por grupo Quinquenal Fuente: INEGI, Censo de Población y Vivienda 2010.*

En el Estado de Guerrero el 42% de su población reside en localidades de menos de 2,500 habitantes, 17.2% en localidades de 2,500 a menos de 15 mil habitantes, 11.7% en asentamientos de 15 mil a menos de 100 mil habitantes y 29.1% en ciudades de más de 100 mil personas. Los seis municipios más poblados son: Acapulco de Juárez, que representa el 23% del

**Especialidad en Cartografía, Automatizada, Teledetección y SIG (Promoción 2018)**

**UAEN** 

total de la Entidad y Chilpancingo de los Bravo, que representa el 6.9%. En este orden aparece Iguala de la Independencia, Chilapa de Álvarez, José Azueta y Taxco de Alarcón que sumados representan el 14 %.

En el estado de Guerrero según lo informa la Secretaria de Asuntos Indígenas y Comunidades Afromexicanas, los grupos de población indígena con mayor representatividad en Guerrero son náhuatl, Tlapaneco, Amuzgo y Mixteco, y se distribuyen mayormente en la región de la montaña y la costa chica.

Así también en el Estado se hablan más de 35 lenguas indígenas, destacándose la náhuatl y Mixteca al ser habladas por el 68.7% del total de los indígenas. Le siguen en importancia la Tlapaneca y Amuzga que son utilizadas por un 30.7% de los hablantes de lengua indígena.

Respecto a las Actividades Económicas en el Estado la actividad según el Reporte de Información Económica Estatal (2018), la actividad económica más importante en el estado es el turismo el cual representa una participación importante en la actividad económica, principalmente se centra en las playas de Acapulco, Ixtapa, Zihuatanejo, donde se pueden realizar actividades de diversión como son: Pesca Deportiva, Club de Golf, Turismo Náutico, Buceo, Competencias Internacionales de Lanchas Rápidas, Cayaks, Rallyes de Buggies, Motos Acuáticas Tenis, entre otros; cuenta también con otros atractivos en los que destacan los Museos, el mercado de Artesanías, los Atractivos Coloniales como los de Taxco de Alarcón, Restaurantes, Discotecas, Hoteles, Centros Comerciales, también cuenta con las Grutas de Cacahuamilpa y Tlacoachistlahuaca, Lagunas, Balnearios y Tradiciones Culturales de Guerrero.

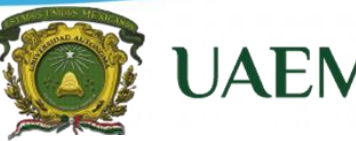

**Especialidad en Cartografía, Automatizada, Teledetección y SIG (Promoción 2018)**

#### **Marco teórico-conceptual.**

El manejo integral de información acerca de cualquier actividad es vital para el desarrollo de toda sociedad moderna, cuanto más completa y actualizada sea ésta información, más útil será para el desarrollo de dicha sociedad. Dicho manejo integral se obtiene por medio de la implementación de sistemas organizados, los cuales permiten integrar de manera eficiente la información proveniente de elementos que existen en la realidad, que tienen características propias y que guardan ciertas relaciones espaciales con el desarrollo de una sociedad como en este caso que es la educación básica en un territorio.

Los fundamentos que residen detrás de la consulta de una simple página web son esencialmente los mismos para el caso de las tecnologías SIG en la red; cuando se consulta una página web existen tres elementos fundamentales que entran en juego:

- La propia red que hace de nexo entre sus elementos,
- El ordenador que es el que realiza la petición de consulta,
- Y el sistema donde se encuentra almacenada esa página que queremos consultar.

Así el servidor y el cliente son necesarios para este proceso, el primero es el elemento encargado de servir algún contenido, por lo que interpreta la petición y la procesa; el segundo es responsable de pedir ese dato al servidor, tomarlo y trabajar con él, este esquema lo visualizamos en la siguiente figura (Ramos, A. 2017).

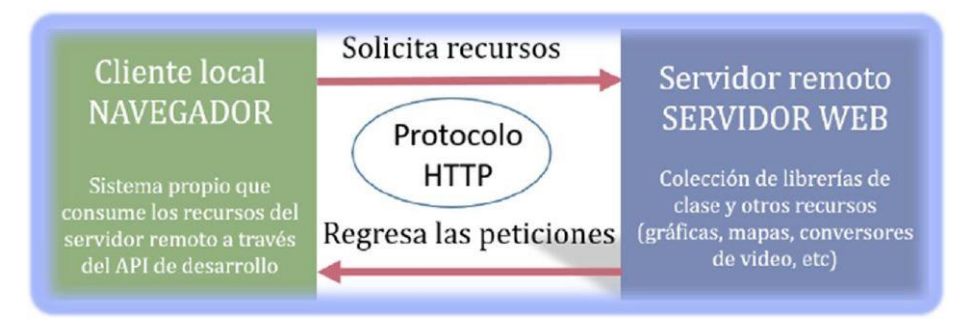

**Figura 1**. Esquema de una aplicación web, Ramos, A. 2017

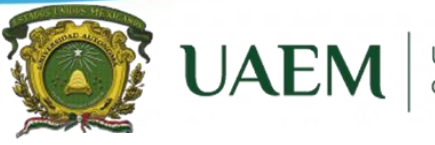

**Especialidad en Cartografía, Automatizada, Teledetección y SIG (Promoción 2018)**

Ahora bien, el proceso mediante el que podemos ver esa página en un navegador web comprende los cuatro pasos siguientes:

1. El servidor realiza la petición.

2. La petición se conduce a través de la red hasta el servidor

3. El servidor busca la página y la devuelve a través de la red en caso de encontrarla, o devuelve una página de error en caso de no tenerla.

4. El servidor recibe la página y la representa.

Así también el cliente web, es un programa que interactúa con el usuario para poder pedir información a un servidor web a través de protocolos de comunicación. Este programa también suele llamarse navegador (del inglés *Web Browser*) el cual, permite visualizar el contenido de una página web quienes suelen estar creadas por un código *HTML* (*Hypertext Markup Language*), lenguaje de marcado que se utiliza para describir un documento; por código ejecutable (*Script, Java Script o VBScript*), pequeños programas y plugin que permiten visualizar contenido multimedia (Luján, 2002).

Respecto a la aplicación web este es un programa informático en el que el usuario final accede a través de un navegador web por medio de internet o una red; éstas se encuentran albergadas en un servidor web, través del cual, el usuario pide información a un servidor web, y lo hace a través de protocolos de comunicación implementados por un servidor, que se caracteriza por ser un equipo informático que forma parte de una red y provee servicios a otros equipos cliente.

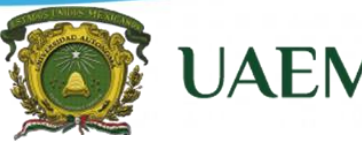

#### **Especialidad en Cartografía, Automatizada, Teledetección y SIG (Promoción 2018)**

Por otra parte, el *Web Mapping*, se caracteriza por ser un elemento que permite la representación de cartografía como un contenido más de una página Web, hoy en día se puede dotar a un sencillo navegador Web de capacidades de visualización o edición de información geográfica. El avance de las redes locales y de Internet ha permitido que se acceda a la información geográfica contenida en un SIG utilizando el paradigma cliente-servidor. Para ello es necesario contar con componentes en el lado servidor que distribuyan la información y componentes en el lado del cliente para acceder a esta.

Según [García de León, Alicia](http://sistemabibliotecario.uaemex.mx/janium-bin/sumario.pl?Id=20190625193318) (2002), dentro de la gama de aplicaciones que tiene el SIG, se pueden identificar tres tipos principales de aplicaciones: herramientas de escritorio, repositorios de datos y clientes y servidores que permiten en conjunto el trabajo remoto con todo tipo de datos SIG.

En el caso de las aplicaciones web, estas se adaptan para crear accesos particulares a unos datos concretos, de forma que pueden emplearse para dar acceso a la información geográfica a través de Internet, de la misma manera que se ofrecen otro tipo de datos como imágenes o texto en una página web.

#### **Estándares OGC**

Son documentos técnicos que establecen cómo los servicios y datos geoespaciales específicos tienen que ser interconectados o codificados para ser interoperables. Estos documentos estándar del *Open Geoespatial Consortium* (en adelante OGC) se utilizan para implementar estas interfaces y codificaciones para crear productos y servicios que funcionarán desde diferentes ubicaciones y plataformas sin necesidad de procesamiento o trabajo posterior. Las especificaciones de todas las normas OGC están disponibles gratuitamente para el público, por lo que la documentación se puede encontrar en la página web de la OGC, en el apartado "Standards".

**Especialidad en Cartografía, Automatizada, Teledetección y SIG (Promoción 2018)**

**UAEM** 

Para Olaya, V. (2011), los estándares de OGC hacen posible el uso de datos espaciales al poner a disposición un lenguaje común, a través de los estándares, permitiendo que diferentes sistemas hablen entre sí, por ejemplo, la interoperación entre múltiples plataformas: Mac, Windows, Android e IOS (figura 2).

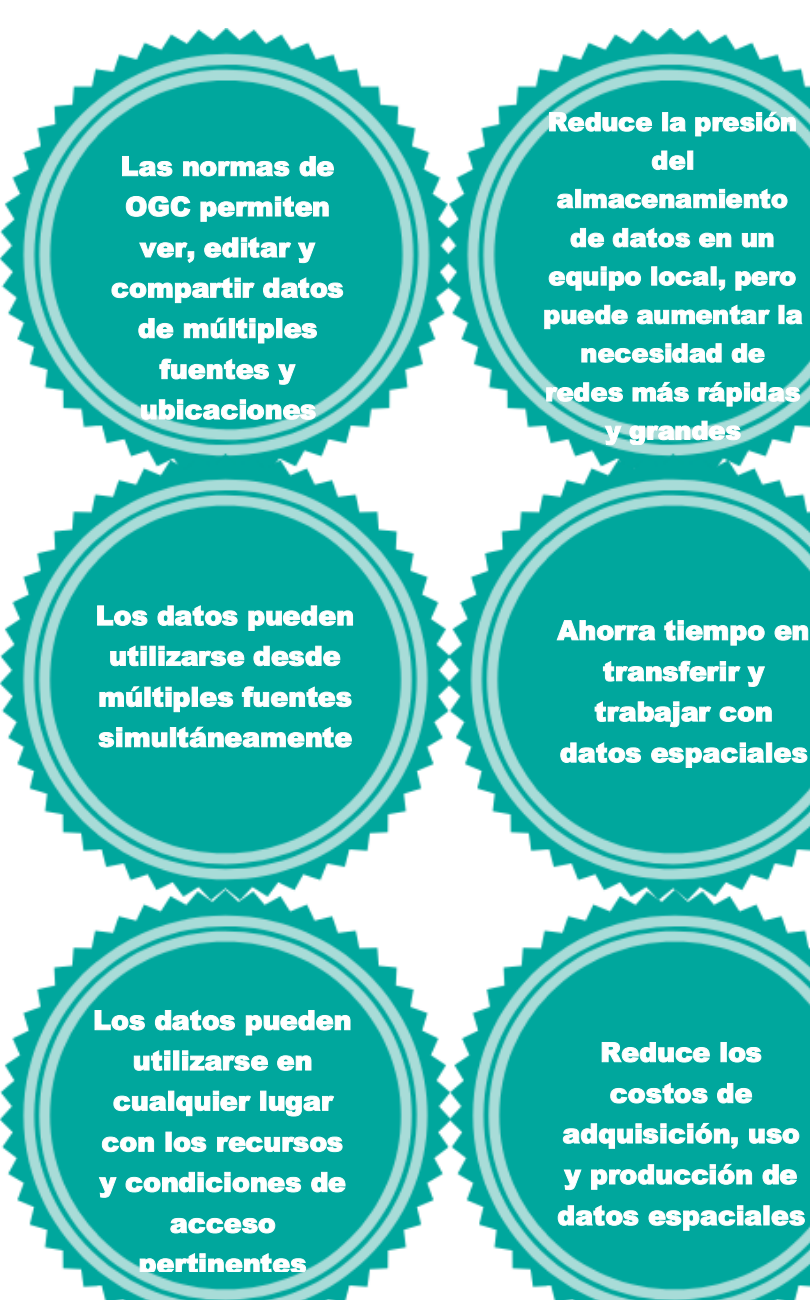

**Figura 2**. Beneficios de la interoperabilidad. Fuente Olaya 2011.

#### **Especialidad en Cartografía, Automatizada, Teledetección y SIG (Promoción 2018)**

Los servicios de mapa permiten generar mapas de forma dinámica a partir de coordenadas geográficas en un formato de imagen como PNG, GIF o JPEG, facilitando con ello la construcción de mapas personalizados a partir de datos tomados de distintas fuentes (INEGI, Servicio de Mapas Web), es importante resaltar que estos se encuentran alojados desde un servidor remoto, pero consume recursos desde la máquina del cliente; además puedo generar mis recursos y cargar la información para darle sentido en el servidor de mapas a través de formatos como el *WMS* y *WFS*.

- Para intercambiar archivos a través de internet existen estándares para los formatos: *XML = GML, Geo Json* (*JSON*).
- El *WMS* es la respuesta a una solicitud *WMS* es siempre un archivo de computadora que se transfiere a través de Internet desde el servidor al cliente. El archivo puede contener texto, o puede representar una imagen de mapa (.png, .gif, jpeg).
- El *WFS* Hace posible la descarga de capas de información geográfica vectorial, tanto la geometría como la tabla de atributos. Una limitación para tener en cuenta en este servicio es el volumen de la transacción que se genera entre servidor y cliente, debido al uso de lenguaje *XML*.
- El *WCS* permite la visualización y el suministro de datos geoespaciales (coberturas) desde un servidor web. Los datos pueden ser definidos por características espaciales y temporales.

#### **Aplicación HTML, CSS, Javascript.**

Para la aplicación de HTML es importante decir que hoy en día *Javascript, HTML* y *CSS* se consideran una idónea combinación para la necesaria evolución de la web. *HTML5* es, de hecho, una mejora de esta combinación, el pegamento que une todo. *HTML5* propone estándares para cada aspecto de la web y también un propósito claro para cada una de las tecnologías involucradas, es decir *HTML* provee los elementos estructurales, *CSS* se encuentra concentrado en cómo volver esa estructura utilizable y atractiva a la vista, y *Javascript* tiene todo el poder

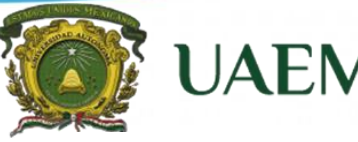

**Especialidad en Cartografía, Automatizada, Teledetección y SIG (Promoción 2018)**

necesario para proveer dinamismo y construir aplicaciones web completamente funcionales. *HTML5* puede ser imaginado como un edificio soportado por tres grandes columnas: *HTML, CSS*  y *Javascript* (Gauchat, 2012).

#### **HTML.**

HTML es un lenguaje de marcado que se utiliza para el desarrollo de páginas de Internet. Se trata de la siglas que corresponden a HyperText Markup Language, es decir, Lenguaje de Marcas de Hipertexto, para Luján (2005) es una "Tecnología empleada en la creación de páginas web, que permite un mayor control sobre el lenguaje HTML. Permite crear hojas de estilo que definen como cada elemento, como por ejemplo los encabezados o los enlaces, se tiene que mostrar. El término "en cascada" indica que diferentes hojas de estilo se pueden aplicar sobre la misma página". El "lenguaje de marcado de hipertexto" o "*HTML*" es el leguaje detrás de la apariencia del documento en Web. En realidad, es un conjunto de convenciones que marcan las partes de un documento, que le informa a un navegador que formato distintivo debe aparecer en cada una de las páginas. El CSS (Cascading Style Sheets), es un lenguaje que trabaja junto con HTML para proveer estilos visuales a los elementos del documento, como tamaño, color, fondo, bordes, etc.

#### **Javascript***.*

Es un lenguaje con muchas posibilidades, utilizado para crear pequeños programas que luego son insertados en una página web y en programas más grandes, orientados a objetos mucho más complejos. Es considerado como un complemento una de las innovaciones fue el desarrollo de nuevos motores de interpretación, creados para acelerar el procesamiento de código. La clave de los motores más exitosos fue transformar el código *Javascript* en código máquina para lograr velocidades de ejecución similares a aquellas encontradas en aplicaciones de escritorio, esta mejorada capacidad permitió superar viejas limitaciones de rendimiento y confirmar el lenguaje *Javascript* como la mejor opción para la web. A la vez, interfaces de programación de

**Especialidad en Cartografía, Automatizada, Teledetección y SIG (Promoción 2018)**

aplicaciones (*API*) fueron incorporadas por defecto en cada navegador para asistir al lenguaje en funciones elementales.

#### **Servidor web Apache Tomcat.**

Apache es un software de servidor web gratuito y de código abierto con el cual se ejecutan el [46% de los sitios web](https://w3techs.com/technologies/details/ws-apache/all/all) de todo el mundo. El nombre oficial es [Apache HTTP Server,](https://httpd.apache.org/) y es mantenido y desarrollado por la Apache Software Foundation. Propiamente está definido como un gestor de aplicaciones, es decir un contenedor web con soporte de *servlets* y *JSPs*. Tomcat incluye el compilador Jasper, que compila *JSP* y *JSF* convirtiéndolas en *servlets*. El motor de *servlets* de Tomcat a menudo se presenta en combinación con el servidor web *Apache. Tomcat*  puede funcionar como servidor web por sí mismo. Como es descrito en su página oficial [\(tomcat.apache.org/\)](http://tomcat.apache.org/), en sus inicios existió la percepción de que el uso de *Tomcat* de forma autónoma era sólo recomendable para entornos de desarrollo y entornos con requisitos mínimos de velocidad y gestión de transacciones. Hoy en día ya no existe esa percepción y *Tomcat* es usado como servidor web autónomo en entornos con alto nivel de tráfico y alta disponibilidad. Dado que *Tomcat* fue escrito en *Java*, funciona en cualquier sistema operativo que disponga de la máquina virtual *Java*, su arquitectura jerárquica y modular; en el caso del protocolo *HTTP* (*Hyper Text Transfer Protocol*) es el puente de comunicación entre la aplicación y el servidor web, por lo que este protocolo es un acuerdo para que se puedan entender el cliente y el servidor.

#### **Servidor de mapas Geoserver.**

GeoServer es un servidor web que le permite servir mapas y datos desde una variedad de formatos a clientes estándar tales como navegadores web y programas GIS de escritorio. Los datos se publican a través de interfaces basadas en estándares, como WMS, WFS, WCS, WPS, Tile Caching y más. GeoServer viene con una interfaz de administración basada en navegador y se conecta a múltiples fuentes de datos en el back-end.

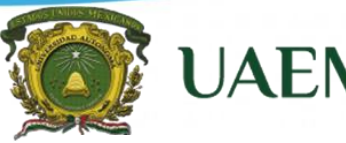

Universidad Autónoma

**Especialidad en Cartografía, Automatizada, Teledetección y SIG (Promoción 2018)**

Así también cuenta con una interfaz de administración basada en navegador y se conecta a múltiples fuentes de datos. Una gran ventaja es que admite gran cantidad de formatos ya sea vectoriales o ráster y puede re-proyectar los datos desde su mismo portal seleccionando la proyección de la base de datos *EPSG*.

#### **Navegador web***.*

Se conoce como navegador web (o simplemente navegador) o también explorador web (o simplemente explorador) a un programa informático que permite al usuario ingresar a las [páginas Web](https://concepto.de/pagina-web/) que desee, siempre que conozca la dirección URL en donde se encuentra (por ejemplo: [www.google.com\)](http://www.google.com/) o bien que haga clic en un [hipervínculo](https://concepto.de/hipervinculo/) que conduzca a dicha página.

Los navegadores web son programas sumamente utilizados hoy en día, ya que sin ellos no se podría navegar en [Internet.](https://concepto.de/internet/) Algunos vienen ya preinstalados en nuestras computadoras (como Internet Explorer en [Windows\)](https://concepto.de/windows-2/), mientras que otros deberemos descargarlos en línea (como el Google Chrome) o instalarlos de algún otro modo.

#### **Servidor de bases de datos PostgresSQL y extensión espacial PostGIS.**

*PostgresSQL* es una extensión que convierte el sistema de base de datos en una base de datos espacial. La combinación de ambos es una solución perfecta para el almacenamiento, gestión y mantenimiento de datos espaciales. *PostgresSQL* fue desarrollado en la Universidad de Berkeley a partir de 1994, ya entonces, contaba con prestaciones que lo hacían único en el mercado y que otros gestores de bases de datos comerciales han ido añadiendo durante este tiempo.

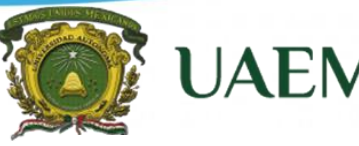

**Especialidad en Cartografía, Automatizada, Teledetección y SIG (Promoción 2018)**

Dentro de los SGBD la base de datos geográfica se integra a través de extensiones espaciales que soportan el almacenamiento de geometrías, para ello existen dos tipos de datos que son estándar en el almacenamiento de datos espaciales: *geometry y geography*.

El tipo *geometry* maneja un sistema de coordenadas planas mientras que el tipo *geography*  maneja un sistema geodésico, ambos tipos de datos son utilizados para almacenar información espacial. En el caso del software PostgreSQL se integran ambos tipos de datos a través de su extensión espacial *PostGIS*, donde se incluye la tabla *"spatial\_ref\_sys"* que contiene información descriptiva sobre los sistemas de referencia espacial, o también llamados Sistemas de Referencia de Coordenadas soportados por *PostGIS*, esta tabla tiene más de 3900 *SRID*  diferentes y los detalles necesarios para transformar o re-proyectarse entre ellos.

#### **Servidor de mapas base**

Un *WMS* (*Web Map Service* que se traduce como Servicio de Mapas Web), estos proporcionan un marco de visualización sobre el cual es posible agregar capas SIG operacionales en las aplicaciones SIG Web. Con frecuencia, en estas situaciones, ya está compilando habitualmente información de base fundamental y autorizada para una o más aplicaciones SIG Web. Esta aproximación optimiza el contenido que construye y mantiene su organización. Además, esto centra la atención en los usuarios proporcionándoles un marco de trabajo o un mapa base que es fundamental para sus operaciones diarias.

Map Server [\(mapserver.org/\)](https://mapserver.org/) considera que el principal propósito de este estándar es la de publicar cartografía en Internet cuyas especificaciones se basan en el OGC, este servicio permite generar mapas de forma dinámica a partir de coordenadas geográficas en un formato de imagen como PNG, GIF o JPEG, facilitando con ello la construcción de mapas personalizados a partir de datos tomados de distintas fuentes, esto es posible gracias al CGI.

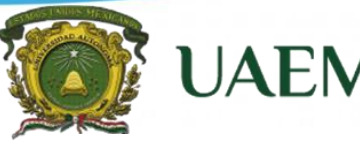

**Especialidad en Cartografía, Automatizada, Teledetección y SIG (Promoción 2018)**

Un servicio *WMS* se utiliza para consultar información cartográfica vía internet, su consulta puede realizarse a través de Sistemas de Información Geográfica en equipos de escritorio o para la construcción de aplicaciones híbridas en web (*Mashups*).

#### **API de desarrollo: OpenLayers.**

*API o Application Program Interface* es un conjunto de servicios, recursos y librerías de clase alojadas en un servidor remoto o local que se pueden consumir desde una máquina cliente. Estos recursos proveen funcionalidad agregada a los sistemas que se desarrollan localmente, los cuales se pueden consumir a través de librerías de clase, mapas, gráficas, etc.

La principal función de un *API es* facilitar la tarea de desarrollar aplicaciones, ya que facilita todas las piezas y el programador sólo tiene que unirlas para lograr el fin que desea". *OpenLayers* es principalmente una *API*, es decir una biblioteca de funciones para manejar la navegación de mapas en la web que proporciona unos cuantos objetos muy útiles para la interacción del usuario con el mapa, por lo tanto "es un cliente Web ligero sin dependencia de servidores de mapas concretos. Ofrece un interfaz de usuario simplificado que ataca a servicios *WMS* y *WFS* de forma transparente para el usuario y desarrollador. Open Layer se considera como un mosaico de mapas, datos vectoriales y marcadores cargados desde cualquier fuente, y se ha caracterizado por que se ha desarrollado para promover el uso de información geográfica de todo tipo (openlayers.org/).

#### **Microsoft Visual Studio.**

Visual Studio es un conjunto completo de herramientas de desarrollo para la generación de aplicaciones web ASP.NET, Servicios Web XML, aplicaciones de escritorio y aplicaciones móviles. *Visual Basic, Visual C# y Visual C++* utilizan todos, el mismo entorno de desarrollo integrado (IDE), permite a los desarrolladores crear sitios y aplicaciones web, así como servicios web en cualquier entorno que soporte la plataforma *.NET*, las cuales ofrecen acceso a tecnologías clave

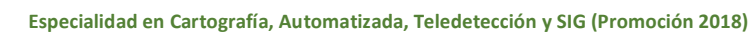

**UAEM** 

para simplificar el desarrollo de aplicaciones *web ASP* y Servicios *Web XML*. Para el proyecto se utilizó la versión Profesional 2013. En el entorno de Visual Studio se desarrolló la parte más dinámica del proyecto. Se creó una ficha para que el usuario pueda registrar las visitas e información que realiza en cada jornal en una base de datos modificable con conexión a PostgreSQL. A continuación, se muestra el diagrama de Desarrollo de la Aplicación Web donde convergen, herramientas de desarrollo, servidores, servidores de mapas que representara la estructura de funciones de cada uno de los elementos.

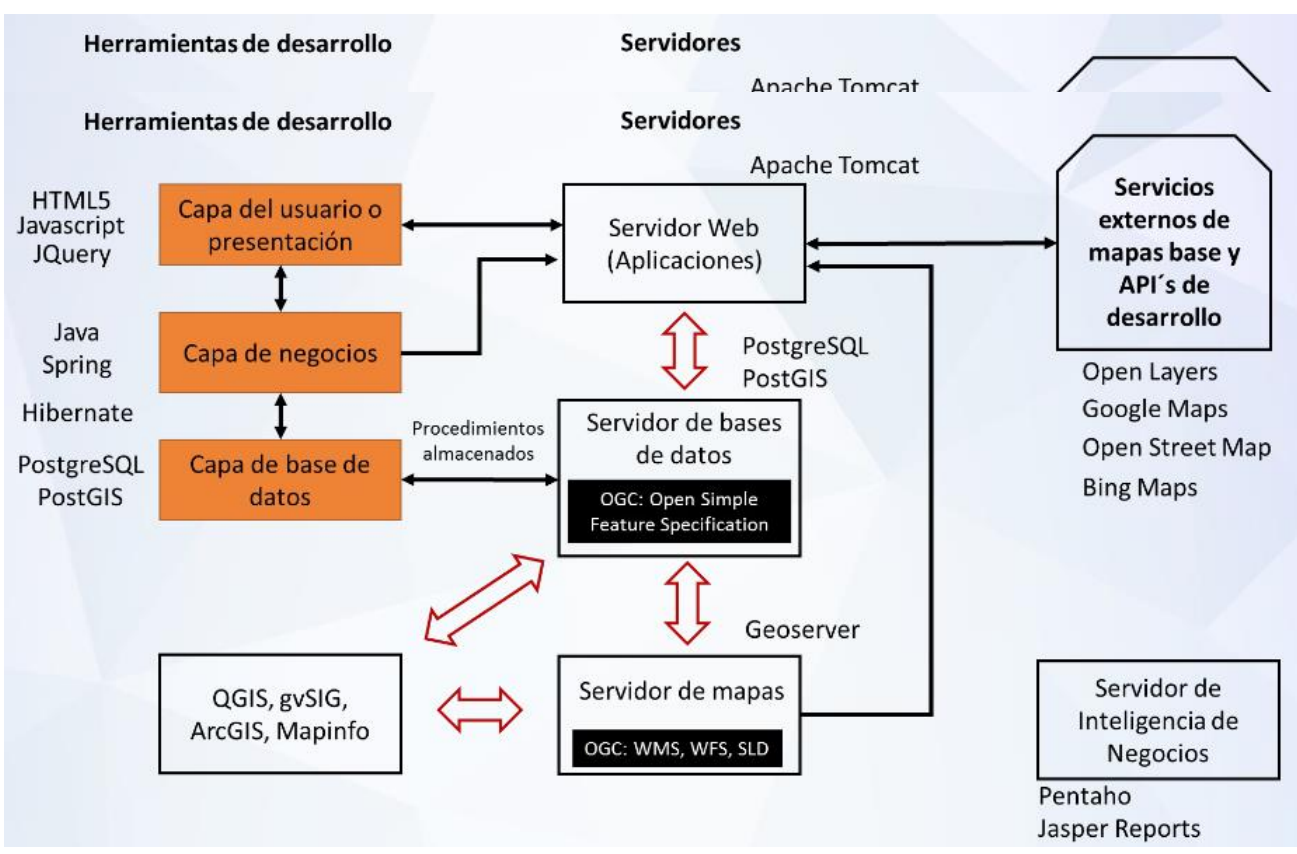

#### **Diagrama metodológico de la arquitectura geotecnológica.**

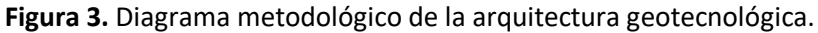

Fuente: Ramos, A. 2017

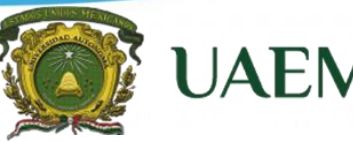

**Especialidad en Cartografía, Automatizada, Teledetección y SIG (Promoción 2018)**

**Aparatados** 

TRABAJO. OS PERSONALES DE LA **ECTORA O DIRECTOR.** MACIÓN GEOGRÁFICA DEL

 $C.T$ **OGRAMAS Y PROYECTOS** ONALES QUE APLICAN EN EL ENTRO DE TRABAJO.

**OBILIARIO Y EQUIPO.** 

**INFRAESTRUCTURA.** 

**RIALES DE CONSTRUCCIÓN** 

MENTACIÓN DE INMUEBLES

**DAS Y COLINDANCIAS DEL** 

**VII. INMUEBLES** 

**AUI AS** 

**ESCOLARES.** 

**TERRENO.** 

RENCIAS DEL CENTRO DE

#### **Metodología**

#### **Trabajo en Campo.**

La obtención de información de inmuebles escolares inició desde la elaboración de una cedula información básica y general, la cual está compuesta de diez apartados, con características específicas referentes al inmuebles escolar (Rerferencias del Centro de Trabajo, Datos personales de director, Mobiliario y Equipo etc.), como se puede observar en la siguen te figura, para complementar y respaldar la información a través de fotografías, obtención de coordenadas entre otras se utilizó equipo de campo (Cámara Digital, GPS, vehículos para campo todo terreno, entre otros).

#### **Cedula de Información Escolar**

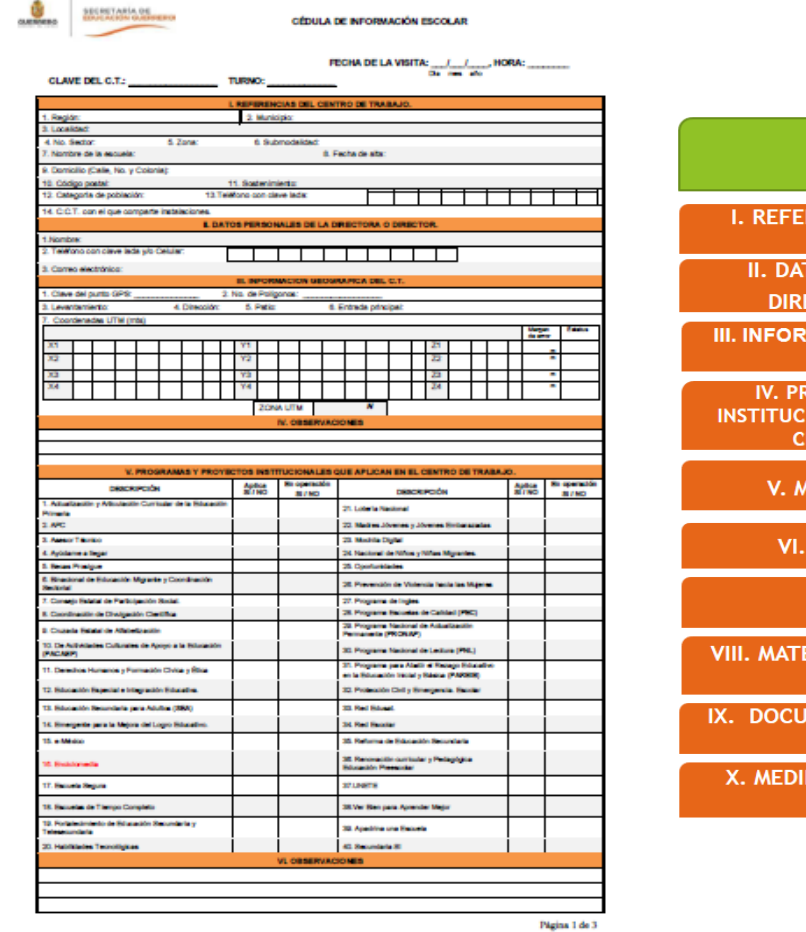

**Figura 4**. Cedula de Información Escolar, Fuente: Elaboración Propia

#### **Especialidad en Cartografía, Automatizada, Teledetección y SIG (Promoción 2018)**

**UAEM** 

Fue a partir del trabajo en campo, que se recopiló directamente un total de 267 inmuebles escolares en el municipio de Chilpancingo la cual se obtuvo a partir de los responsables de los centros de trabajo (Directores, Profesores encargados del C. T.), toda la información relacionada al inmueble, su característica, su infraestructura y demás información relevante, así como la obtención de coordenadas Universal Transversal Mercator (UTM) de cada uno de ellos. El otro aspecto, fue el trabajo en gabinete, que consiste en revisar toda la información obtenida en campo, que permitió validar y procesar la información obtenida.

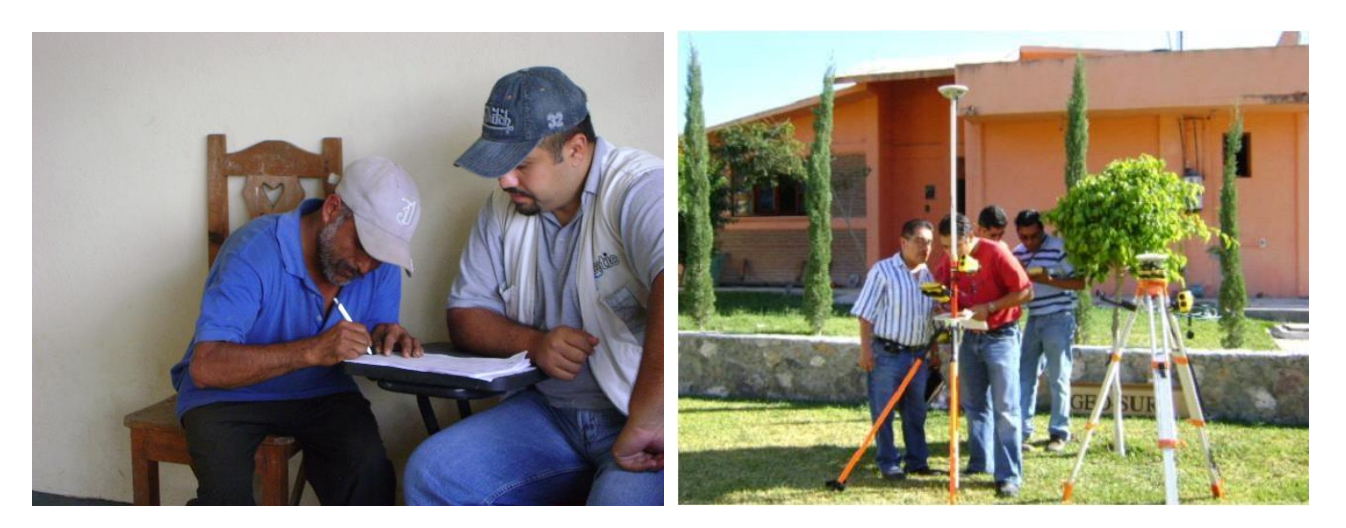

**Figura 5.** Llenado de cedula estadística, Obtención de coordenadas del inmueble y plano arquitectónico del mismo, Primaria Juan Escutia, clave escolar: 12DPR2245H

A continuación, se enlistan las acciones que se han llevado a cabo con respecto a la aplicación mencionada:

#### **En campo:**

- **a)** Recopilación directa de información de cada uno de los más de 312 centros de trabajo de nivel básico (preescolar, primaria y secundaria) operando en todo el municipio de Chilpancingo.
	- Aplicación de encuesta.
	- Medidas del terreno escolar.

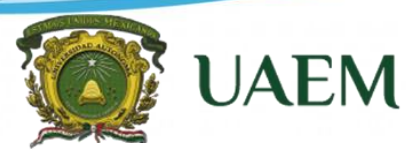

**Especialidad en Cartografía, Automatizada, Teledetección y SIG (Promoción 2018)**

- Obtención de coordenadas (UTM).
- Elaboración de material fotográfico y videográfico de cada centro.
- Elaboración de croquis de las instalaciones.

#### **Desarrollo visualizador web**

Esta se define como una herramienta de software que publica mapas por Internet o intranet, a partir de la combinación de varias capas de la información y de una serie de herramientas las cuales interactúan con el mapa.

Este sistema está diseñado para acceder a la llamada [World Wide Web](https://es.wikipedia.org/wiki/World_Wide_Web) ; software que permite el acceso a Internet, interpretando la información de archivos y sitios web para que éstos puedan ser correctamente representados en la pantalla del ordenador. Los componentes necesarios para el intercambio de información geográfica a nivel web son un Servidor Web, un Servidor de Mapas y un Servidor de Bases de datos, en el mercado existen servidores de licencia, sin embargo, en este proyecto se manejó la información a través de servidores gratuitos compatibles con los estándares de la OGC.

Asimismo, para este proyecto se requirió el uso de los siguientes componentes: una página web, una aplicación desarrollada en HTML, CSS y Javascript, una API de desarrollo y varios servidores de mapas base, como lo muestra el siguiente diagrama.

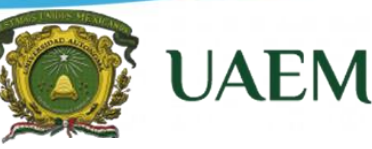

**Especialidad en Cartografía, Automatizada, Teledetección y SIG (Promoción 2018)**

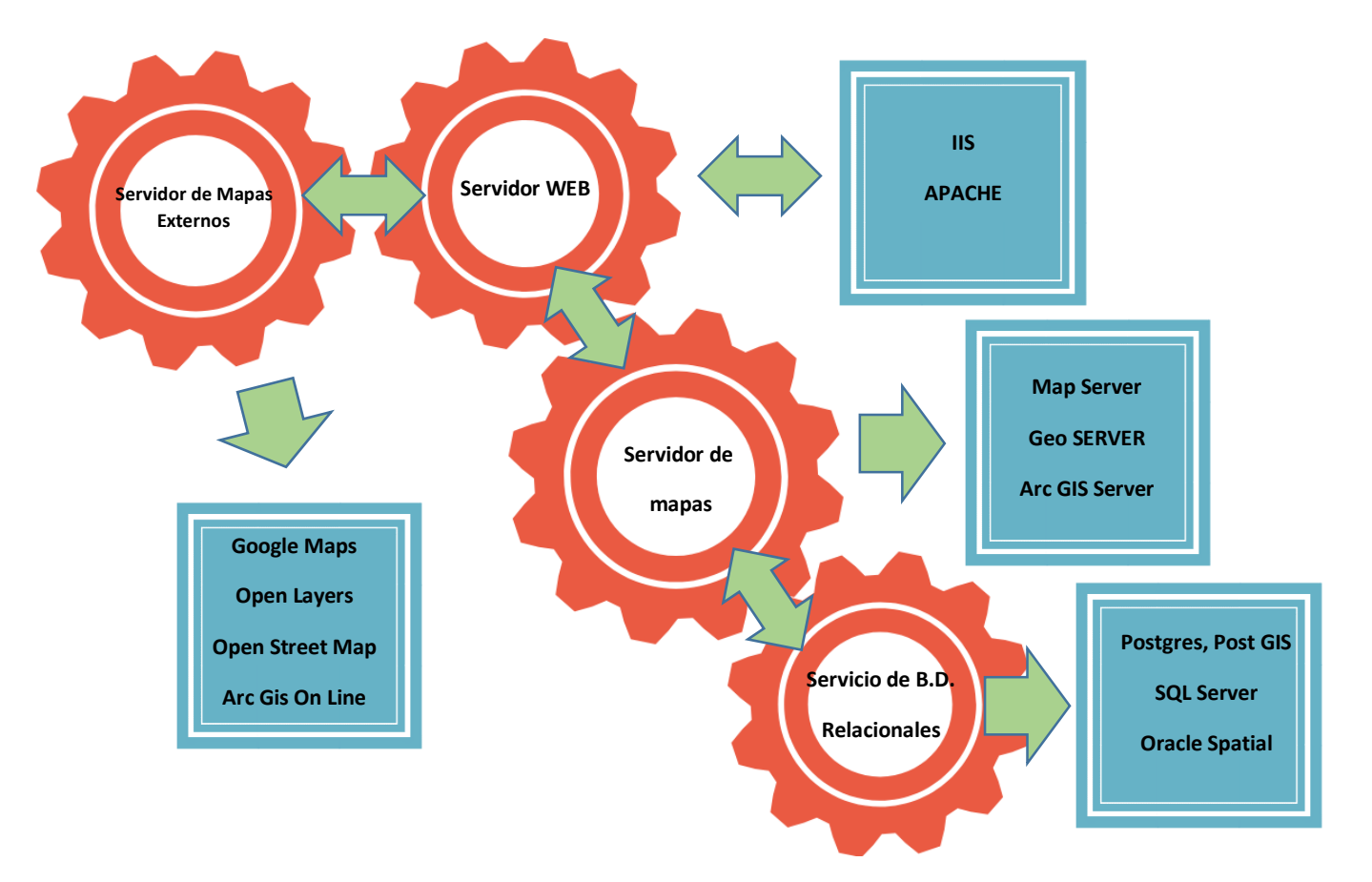

**Figura 6.** Arquitectura de un servidor de mapas en web, Ramos 2017.

La base de datos geográfica, se implementará en el visor web, por lo que después de crear la base de datos geográfica, el primer paso para realizar el visor web será instalar la paquetería de *Java*, luego *Apache Tomcat* y finalmente la instalación del servidor de mapas *Geoserver* que en cuanto al despliegue de la información tiene una interfaz amigable, además es gratuito y cuenta con gran amplitud de formatos y servicios soportados, desde aquí se publicaran las capas de información.

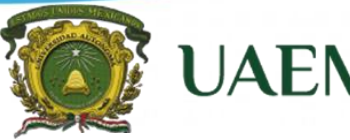

**Especialidad en Cartografía, Automatizada, Teledetección y SIG (Promoción 2018)**

Paso seguido se agrega la página web y la aplicación que contendrá al *OpenLayers* con lenguajes *HTML5, CSS, Javascript* y *Jquery*. El diseño de la página web se realizará en un modelo website.

Así también para que la cartografía sea dinámica en el sistema web se generaran las capas de información en el *SGBD*, las cuales se pueden publicar con el complemento espacial *PostGIS*, por lo tanto, en el tercer paso se importaran las capas a *PostgresSQL*, de los shapefile al sistema gestor de base de datos, mediante la extensión espacial *PostGIS* (Ramos 2018).

Por último, se agregaron las capas de la base de datos al servidor de mapas *Geoserver*. El siguiente paso fue crear los estilos en formato \**.sld* con el software *QGIS* y *Atlas Styler*, para posteriormente integrar los formatos en los datos que tenemos en *GeoServer*. A continuación, es importante corroborar que el estilo sea correcto para que sea visible la capa en *Geoserver*  como en *OpenLayers*, cada una de las etapas se muestra en la figura 10 del diagrama de la arquitectura geotecnológica por implementación de servidor web.

**Especialidad en Cartografía, Automatizada, Teledetección y SIG (Promoción 2018)**

**UAEM** 

#### **Diagrama de implementación de servidor web.**

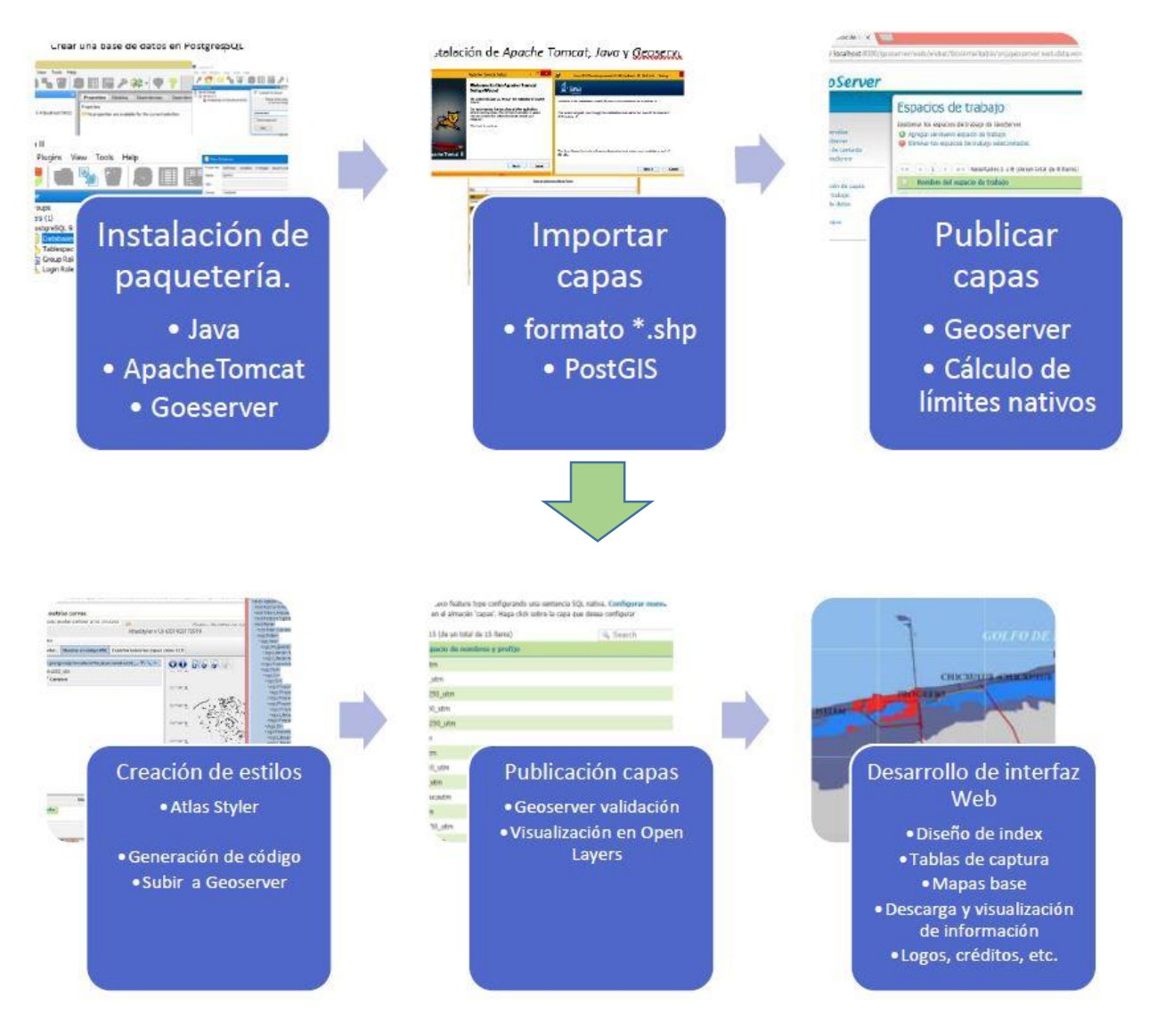

**Figura 7.** Diagrama de implementación de servidor web., Ramos 2018.

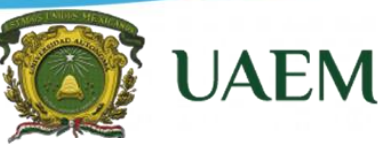

**Especialidad en Cartografía, Automatizada, Teledetección y SIG (Promoción 2018)**

#### **Resultados**

#### **Trabajo en Campo**

Productos obtenidos

- Recopilación directa de información de cada uno de los más de 267 centros de trabajo de nivel básico (preescolar, primaria y secundaria) operando en todo el municipio de Chilpancingo.
- Aplicación de cedula estadística.
- Medidas del terreno escolar.
- Obtención de coordenadas (UTM).
- Elaboración de material fotográfico y videográfico de cada centro.
- Elaboración de croquis de las instalaciones.

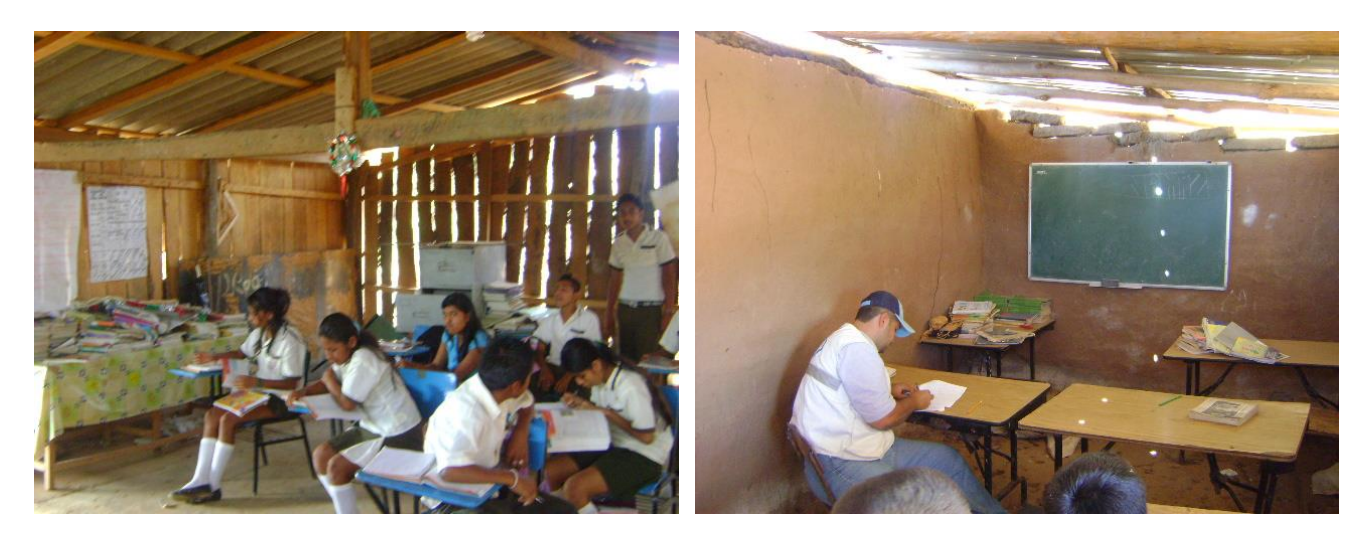

**Figura 8.** Trabajo de Campo, llenado de cedula Estadística, Primaria Benito Juárez CCT 12EPR5678L.

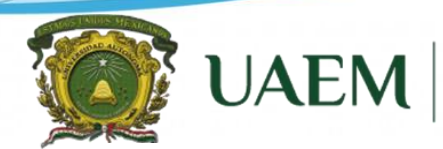

**Especialidad en Cartografía, Automatizada, Teledetección y SIG (Promoción 2018)**

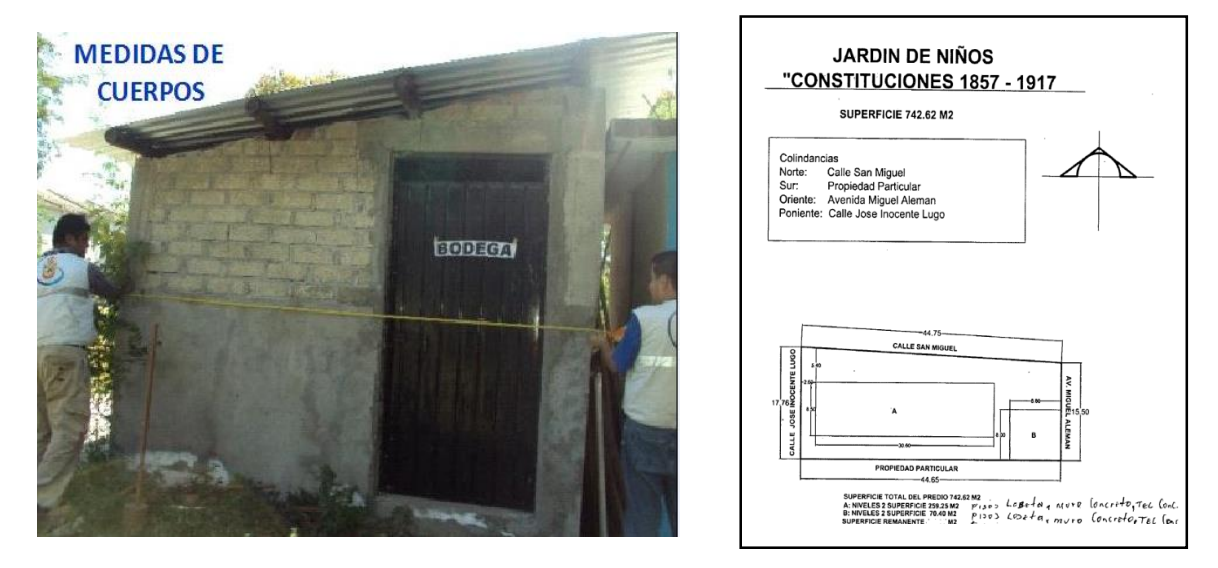

**Figura 9.** Trabajo de Campo, Obtención de plano arquitectónico del Inmueble, J. N. Constituciones 1857 - 1917 CCT 12DJN8735F.

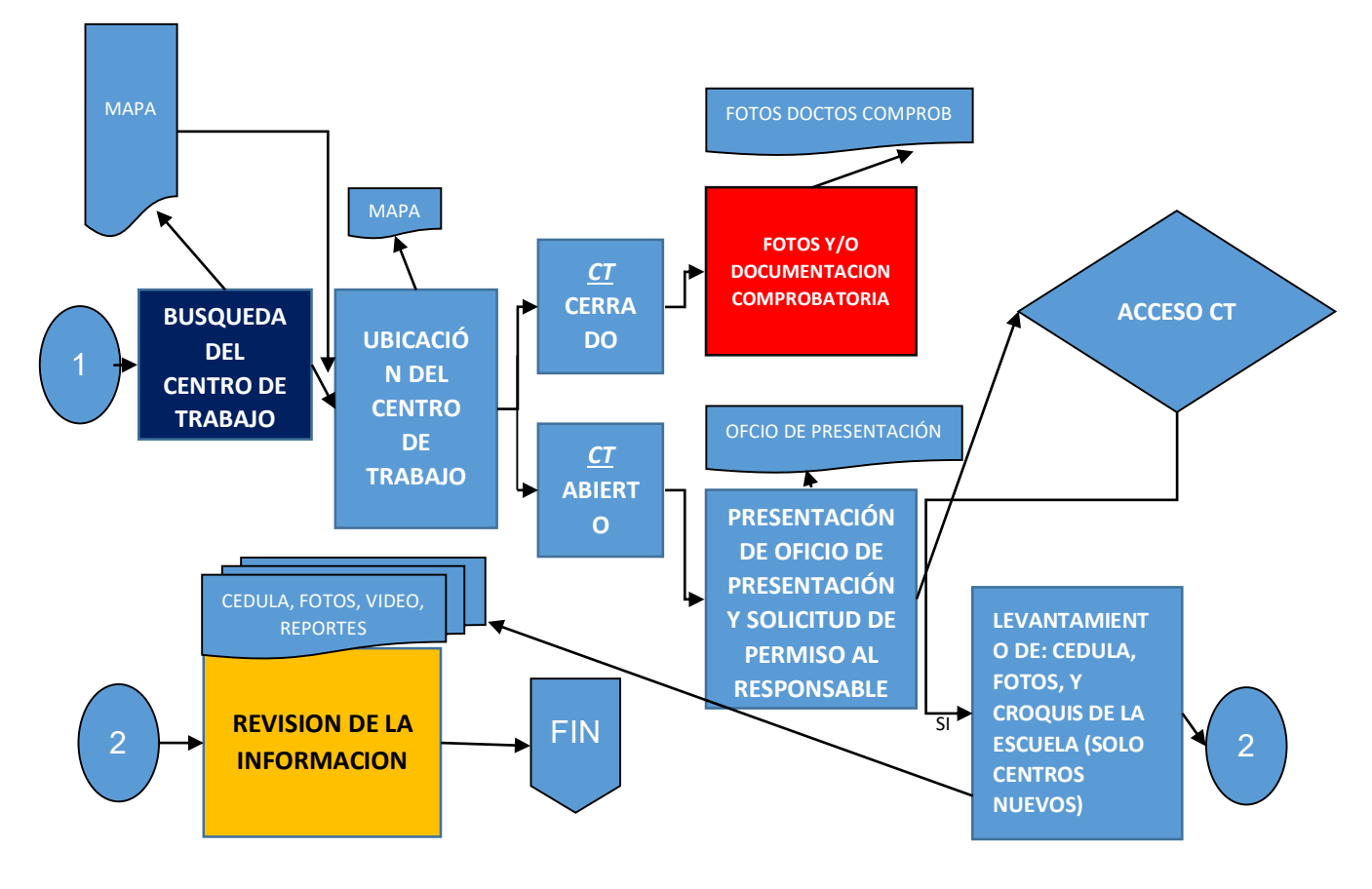

#### **DIAGRAMA ACTIVIDADES EN CAMPO**

**Figura. 10.** Diagrama de Trabajo en Campo.

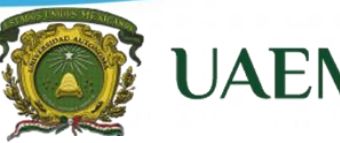

**Especialidad en Cartografía, Automatizada, Teledetección y SIG (Promoción 2018)**

#### **Visualizador Web**

El objetivo principal de la aplicación es la de la visualización e interacción del usuario con los mapas básicos y temáticos de la información obtenida a partir de las cedulas estadísticas de cada uno s delo inmuebles escolares, los cuales tendrán una representación gráfica de los datos georreferenciados que converjan dentro de los inmuebles escolares.

El desarrollo del visualizador para consulta, georreferenciación y análisis de Inmuebles escolares del Estado de Guerrero, se realizó partiendo del modelo conceptual, así como los procedimientos estructurados anteriormente en la metodología y aplicando diferentes procesos que se involucran directamente con la respuesta esperada para el usuario (profesor, mandos medios), tales como: organización de los datos en bases datos, recopilación y edición de la información, elaboración de modelos conceptuales y lógicos y diseño e implementación del aplicativo.

Respecto al despliegue de información cartográfica, mapas básicos y temáticos, los mapas presentados en el visor provienen de una base de datos geográfica administrada en postgreSQL, dicha base de datos es alimentada con información alfanumérica, y temática de capas exportadas a formato SQL.

Para el Sistema manejador de Base de Datos (SGBD) PostgreSQL versión 10.4 se llevaron a cabo las siguientes etapas con el objetivo de establecer la organización de conjunto de tablas interrelacionadas por datos comunes y consultables mediante lenguaje SQL:

**Especialidad en Cartografía, Automatizada, Teledetección y SIG (Promoción 2018)**

Conexión de PostgresSQL

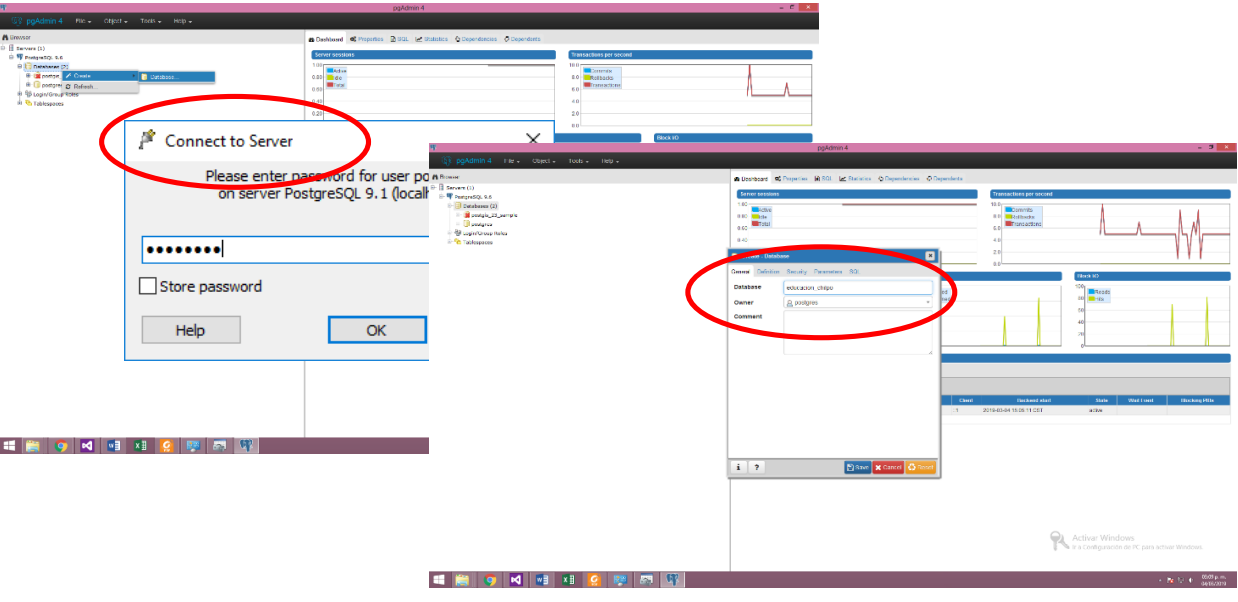

**Figura 11.** Conexión PostgresSQL

 Creación de base de datos orientada a objetos (inclusión de tipos de datos vectoriales, geometrías) siguiendo el estándar Open GIS Consortium.

|                                                 |                                               |                   |                         | pgAdmin 4                          |                                                                                                    |                                            |                  |                  |                               | $-011$                                |               |                      |                         |                   |
|-------------------------------------------------|-----------------------------------------------|-------------------|-------------------------|------------------------------------|----------------------------------------------------------------------------------------------------|--------------------------------------------|------------------|------------------|-------------------------------|---------------------------------------|---------------|----------------------|-------------------------|-------------------|
|                                                 | Digital pgAdmin 4 Fie + Object + Toos + Hop + |                   |                         |                                    |                                                                                                    |                                            |                  |                  |                               |                                       |               |                      |                         |                   |
| <b>A</b> Browse                                 |                                               |                   |                         |                                    |                                                                                                    |                                            |                  |                  |                               |                                       |               |                      |                         |                   |
| B: B Severa (1)                                 | Table - spartado1                             |                   |                         |                                    |                                                                                                    |                                            |                  |                  | ø                             |                                       |               |                      |                         |                   |
|                                                 | D.W.PostpreSQL9 Current Culturers Cor         | peculty, SQL      |                         |                                    |                                                                                                    |                                            |                  |                  |                               |                                       |               |                      |                         |                   |
| <b>B</b> Detabase                               |                                               |                   |                         |                                    |                                                                                                    |                                            |                  |                  |                               |                                       |               |                      |                         |                   |
|                                                 | 0 access Inherited Marchale(s)                | nherit from       |                         |                                    |                                                                                                    |                                            |                  |                  |                               |                                       |               |                      |                         |                   |
| 8.9 <sub>cm</sub><br>$0.80$ CM                  |                                               |                   |                         |                                    |                                                                                                    |                                            |                  |                  |                               |                                       |               |                      |                         |                   |
| 0.6 <sub>b</sub>                                | Name                                          |                   | <b>Data type</b>        |                                    | Leagh                                                                                                    |                                            | <b>Precision</b> |                  | <b>Not MILL?</b> Primary key? |                                       |               |                      |                         |                   |
| 计电                                              | <b>SYDECT</b>                                 | character va      |                         |                                    | $\mathbf{v}$                                                                                                    | 12 <sup>°</sup>                            |                  | <b>Yes</b>       |                               |                                       |               |                      |                         |                   |
|                                                 | <b>Princes</b>                                | d300              |                         |                                    |                                                                                                    |                                            |                  | N <sub>0</sub>   | 145                           |                                       |               |                      |                         |                   |
| b co                                            |                                               |                   |                         |                                    |                                                                                                    |                                            |                  | No               | 145                           |                                       |               |                      |                         |                   |
| - 63                                            | <b>Afflescocks</b>                            | character varyin  |                         |                                    |                                                                                                    | 150                                        |                  |                  |                               |                                       |               |                      |                         |                   |
|                                                 | <b>Still ocalidad</b>                         | character varying |                         |                                    | Cuery - educacion_chilpo on postgres@localhost:5432 - [Ci\geovisualizador\apartado1.sql] *                                                                                                    |                                            |                  |                  |                               |                                       |               |                      | $\sigma$                | $\mathbf{\times}$ |
|                                                 | <b>Drittzona</b>                              | Integer           |                         |                                    | File Edit Query Favourites Macros View Help                                                                                                    |                                            |                  |                  |                               |                                       |               |                      |                         |                   |
|                                                 | <b>Zitimodalidad</b>                          | character varying |                         |                                    | BBBBBBBC ののPPBBBBBBBBC                                                                                                    |                                            |                  |                  |                               |                                       |               |                      |                         |                   |
|                                                 | <b>Drigcategoria</b>                          | character vanit   |                         |                                    |                                                                                                    |                                            |                  |                  |                               |                                       |               | Scratch pad          |                         |                   |
|                                                 | <b>Infigurancies</b>                          | character vary    |                         | SQL Editor Graphical Query Builder |                                                                                                    |                                            |                  |                  |                               |                                       |               |                      |                         |                   |
|                                                 | 300                                           | character van     | Previous queries        |                                    |                                                                                                    |                                            |                  |                  |                               |                                       | $\vee$ Delete | Delete All           |                         |                   |
|                                                 | <b>Consection</b>                             | character         |                         |                                    | COPY apartado1 FROM 'C:/qeovisualizador/apartado1.csv' USING DELIMITERS ',';                                                                                                    |                                            |                  |                  |                               |                                       |               |                      |                         |                   |
|                                                 |                                               |                   |                         |                                    |                                                                                                    |                                            |                  |                  |                               |                                       |               |                      |                         |                   |
|                                                 |                                               |                   |                         |                                    | SELECT * FROM apartado1;                                                                                                    |                                            |                  |                  |                               |                                       |               |                      |                         |                   |
|                                                 |                                               |                   |                         |                                    |                                                                                                    |                                            |                  |                  |                               |                                       |               |                      |                         |                   |
|                                                 |                                               |                   |                         |                                    |                                                                                                    |                                            |                  |                  |                               |                                       |               |                      |                         |                   |
| i.                                              |                                               |                   |                         |                                    |                                                                                                    |                                            |                  |                  |                               |                                       |               |                      |                         |                   |
| $\mathbf{0}$<br>$6-10$                          |                                               |                   |                         |                                    |                                                                                                    |                                            |                  |                  |                               |                                       |               |                      |                         |                   |
| $a$ -O                                          |                                               |                   | <b>Output pane</b>      |                                    |                                                                                                    |                                            |                  |                  |                               |                                       |               |                      |                         |                   |
| <sup>(2)</sup> E postal                         |                                               |                   | <b>Data</b>             | Autput Explain Messages History    |                                                                                                    |                                            |                  |                  |                               |                                       |               |                      |                         |                   |
| <sup>ii</sup> <i>Grego</i><br><b>B</b> UpperCox |                                               |                   | cct                     |                                    | fecha escuela                                                                                                    | localidad                                  | zona             | modalidad        |                               | domicilio                             | CD            | telefono             |                         |                   |
| <sup>2</sup> Tableson                           |                                               |                   |                         |                                    | character varying(12) date character varying(150) character varying(150) integer character varying(20) character varying(10) character varying(250) character varying(5) character varying(5) |                                            |                  |                  | categoria                     |                                       |               |                      |                         |                   |
|                                                 |                                               |                   |                         | <b>JETVOGSEX</b>                   | 2010-TELESECUSDARIA                                                                                                    | RIO VERDE                                  | 50               | TeleSecundaria   | <b>RURA</b>                   | CONDEIDO                              |               |                      |                         |                   |
|                                                 |                                               |                   | $\overline{z}$          | 12ETV0107S                         | 2010-IGNACIO ALLENDE                                                                                                    | SAN CRISTOBAL                              | 50               | TeleSecundaria   | <b>RURAL</b>                  | CONOCIDO SAN CRISTO 39110             |               |                      |                         |                   |
|                                                 | $i$ ?                                         |                   | $\overline{\mathbf{3}}$ | 12EPR0479J                         | 2010-BENITO JUANEZ                                                                                                    | SAN CRISTORAL                              | 17.              | Formal           | <b>RURAL</b>                  | CONOCIDO                              | 39110         | 12001230162          |                         |                   |
|                                                 |                                               |                   | -5                      | 28JN05568                          | 2010-JUAN ESCUTIA                                                                                                    | RIO VERDE                                  | 20               | Forma)           | <b>RURAL</b>                  | CONOCIDO                              |               |                      |                         |                   |
|                                                 |                                               |                   |                         | 120-0159890                        | 2010-RELEN KELLER                                                                                                    | CHILPANCINGO DE LOS 160                    | 37               | Formal           | <b>URBANO</b>                 | IGNACIO ALDAMA S/N 39077              |               | 0                    |                         |                   |
|                                                 |                                               |                   |                         | 12EJN0401F<br>1209R2500K           | 2010-HERMENEGILEO GALEAN SAN CRISTOBAL<br>2010-FRANCISCO FIGUEROA (CHILPANCINGO DE LOS 2                                                                                                    |                                            |                  | Formal<br>Formal | <b>RURA!</b><br><b>URBANO</b> | CONOCIDO<br>CALLE 28 DE FEBRERO 39079 | 30010         | 747 4 99 68 21       |                         |                   |
|                                                 | 63<br>м<br>llui<br>$x \overline{x}$           |                   |                         | 120-7833170                        | 2010-TEGGULO BEDOLLA AST SAN MIGUEL                                                                                                    |                                            | 33               | Formal           | <b>RURAL</b>                  | CENTRO DE LA POBLAC 39639             |               |                      |                         |                   |
|                                                 |                                               |                   |                         | 120-0155820                        | 2010-GUADALUPE VELEZ VAZ/CHILPANCINGO DE LOS 11                                                                                                    |                                            |                  | Forma)           | <b>URBANO</b>                 | AV. CENTRAL                           |               | 39078                |                         |                   |
|                                                 |                                               |                   | 10                      | 12EJN0162M                         | 2010-ELIAS NAIME NEMER                                                                                                    | CHILPANCINGO DE LOS 1                      |                  | Formal           | <b>URBANO</b>                 | 28 DE FEBRERO S/N 0 39079             |               |                      |                         |                   |
|                                                 |                                               |                   | $\mathbf{H}$            | 12DJN0541G                         | 2010-LUZ VELAZCO ESTRADA CHILPANCINGO                                                                                                    | DE<br>LOG                                  |                  | Formal           | <b>URBANO</b>                 | <b>VERACRUZ N.8</b>                   | SAN 39030     |                      |                         |                   |
|                                                 |                                               |                   | 12                      | 12DJN2847L                         | 2010-DESCUBRIMIENTO DE A SANTA BABBARA                                                                                                    |                                            | 33               | Formal           | <b>RUBAL</b>                  | CORRESIDORA S. N. 39110               |               |                      |                         |                   |
|                                                 |                                               |                   | 13                      | 120-7120458                        | 2010-ANA FREUD                                                                                                    | CHILPANCINGO DE LOS 11                     |                  | Formal           | <b>URBANO</b>                 | CHIAPAS S/M. COL. 1/36000             |               |                      |                         |                   |
|                                                 |                                               |                   | 14                      | 200R0761I                          | 2010-EMILIANO ZAPATA                                                                                                    | SAN MIGUEL                                 | 25               | <b>Formal</b>    | <b>RUPAL</b><br><b>URBANO</b> | CONOCIDO<br>AV. PRINCIPAL S/N. 39050  |               | 01 747 49 4 10 65    |                         |                   |
|                                                 |                                               |                   |                         |                                    |                                                                                                    |                                            |                  | Formal           |                               |                                       |               |                      |                         |                   |
|                                                 |                                               |                   | 15                      | 12DJN3545X                         | 2010-CONCEPCION MARTIN D'CHILPANCINGO DE LOS 160                                                                                                    |                                            |                  |                  |                               |                                       |               |                      |                         |                   |
|                                                 |                                               |                   | 16<br>$\overline{17}$   | 12ETV0289R                         | 2010-CUAUSTENCO                                                                                                    | CHILPANCINGO DE LOS 3                      |                  | TeleSecundaria   | <b>URBANO</b>                 | PROLONG, AV. NAVARR 39017             |               |                      |                         |                   |
|                                                 |                                               |                   | $\propto$               |                                    |                                                                                                    |                                            |                  |                  |                               |                                       |               |                      |                         |                   |
|                                                 |                                               |                   |                         |                                    |                                                                                                    |                                            |                  |                  |                               |                                       |               |                      |                         |                   |
|                                                 |                                               |                   | H                       | Scribe aquí para buscar            |                                                                                                    | $\blacksquare$<br>$\Box$<br>$\mathbb{R}^+$ |                  | 四川<br>$\bullet$  | 量                             | $\overline{a}$<br>- 6                 |               | <b>2</b> 2 4 2 5 4 5 | 1654<br>59<br>24/6/2019 | $\Box$            |

**Figura 12.** Creación de base de datos y Despliegue de Tabla.

**Especialidad en Cartografía, Automatizada, Teledetección y SIG (Promoción 2018)**

**UAEM** 

 Arquitectura cliente/servidor: SGBD basado en un programa servidor con acceso a una BD y cliente que envía consultas al servidor, basado en un programa servidor con acceso a una BD y clientes que envía consultas al servidor (Gomariz Castillo 2004).

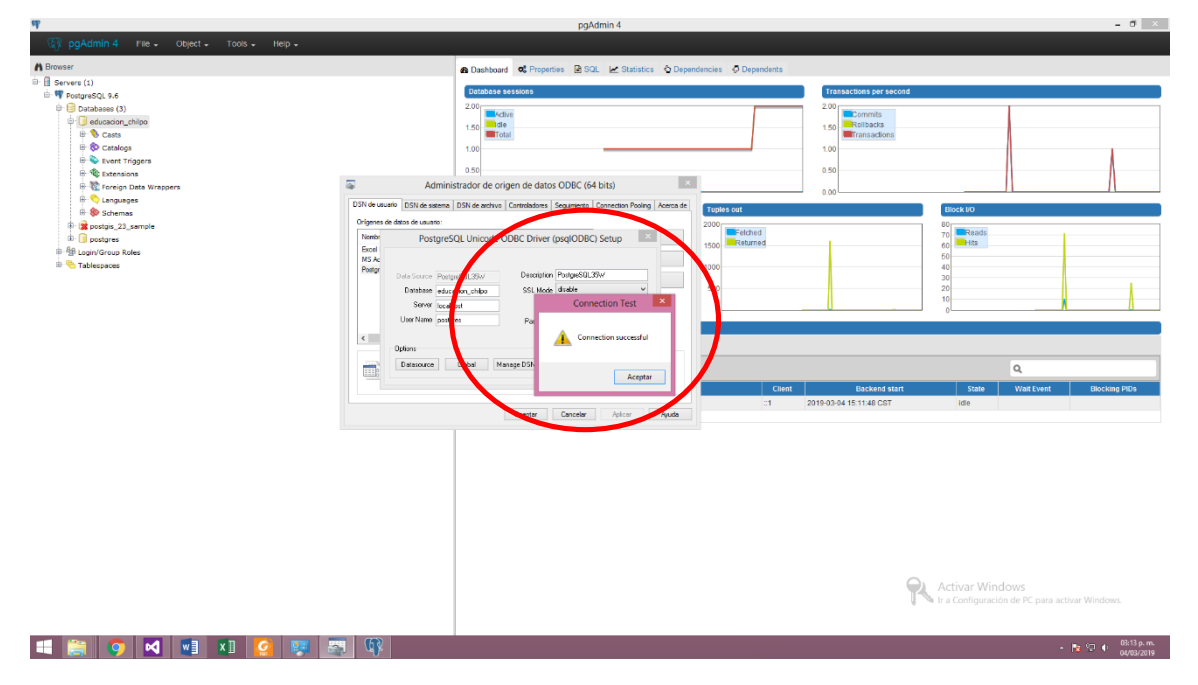

**Figura 13.** Conexión cliente/servidor.

#### **Implementación de la Aplicación**

En esta etapa del proyecto se presenta el proceso de desarrollo para materializar la aplicación, las siguientes fases describen el proceso:

- $\bullet$  Instalación y configuración del servidor web y del servidor de mapas.
- Implementación de la aplicación: consultas, técnicas gráficas, etc.
- Diseño de la Interfaz Gráfica de Usuario en PHP y HTML.

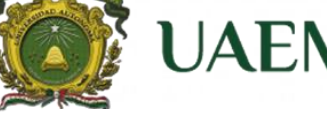

**Especialidad en Cartografía, Automatizada, Teledetección y SIG (Promoción 2018)**

Como servidor de mapas para la aplicación se ha seleccionado el Software Geoserver, para servir los datos espaciales y construir aplicaciones Web Mapping (WMS), es un software desarrollo OpenSource, GeoServer es la implementación de referencia de los estándares Open Geospatial Consortium (OGC) Web Feature Service (WFS) y Web Coverage Service (WCS), y está certificado como implementación de alto rendimiento del estándar Web Map Service (WMS). GeoServer es uno de los componentes centrales de la Web Geoespacial y a continuación se enlistan sus principales características y cualidades.

- Ejecución multiplataforma bajo los servidores Web más extendidos;
- Alta personalización a través de programas como PHP, Java, o TCL/TK;
- Operación bajo diversos ambientes clientes/browser como HTML o Java;
- Conformidad con estándares internacionales (WMS OGC, WFS OGC);
- Soporta re-proyecciones diversas mediante las librerías PROJ;
- Soporta múltiples formatos de archivos (mediante las librerías GDAL);
- Admite los formatos de datos de entrada más extendidos y vectoriales;
- Formatos de salida Raster (PNG, JPEG) y vectorial (Flash, PDF).

#### **Instalación y Acceso a Apache Tomcat**

| R<br><b>Apache Tomcat Setup</b><br>tomcat.apache.org | <b>Welcome to Apache Tomcat Setup</b><br>Setup will guide you<br>Tomcat.<br>$\leftarrow$ $\rightarrow$ X $\circ$ localhost (1000)<br><b>Ell</b> Aplicaciones | X<br>C Manufilho Ive - "Pank Pank" X   Coverante envoluo mense X O Apache Tompa 9.0.16<br>Mobile or Esupo                                                                                                    | X @ Veuniender Maps<br>La GeoGeneo Benvenico<br>$x +$                                                                                                    | $-0 x$                                         |
|------------------------------------------------------|----------------------------------------------------------------------------------------------------|----------------------------------------------------------------------------------------------------|----------------------------------------------------------------------------------------------------|------------------------------------------------|
| http://                                              | It is recommended th<br>before starting Setur<br>relevant system files<br>computer.<br>Click Next to continu                                                 | Acceder<br>http://localhost.0000<br>Home Documentation Configuration<br>Nambre de uscario<br>hanca<br>Apache Tomcat/9.0.16<br>Contrace's<br>111111<br>If you're seein<br><b>Recommended Read</b><br><b>Security Considerations Ho-</b><br><b>Manager Application How-To</b><br><b>Clustering/Session Replication How-To</b>                                                                                                    | Find Help<br><b>APACHE ADACHE APACHE APACHE APACHE</b><br><i><b>gratulations!</b></i><br><b>Acceder</b><br>Cancelar<br>Server Status<br>Manager App<br>Host Manager                                                                                                    |                                                |
| Apache Tomcat 9                                      |                                                                                                    | <b>Developer Quick Start</b><br>Realms & AAA<br>Tomcat Setup                                                                                                    | Servlet Specifications<br>Examples                                                                                                    |                                                |
|                                                      |                                                                                                    | <b>First Web Application</b><br><b>JDBC DataSources</b><br><b>Managing Tomcat</b><br><b>Documentation</b><br>For security, access to the manager webapp is<br><b>Tomcat 9.0 Documentation</b><br>restricted. Users are defined in:<br><b>Tomcat 9.0 Configuration</b><br>SCATALINA HOME/conf/toxcat-users.xml<br><b>Tomcat Wiki</b><br>In Tomcat 9.0 access to the manager<br>application is split between different users,<br>Information in:<br>Read more<br>SCATALINA_HOME/RUNNING.txt<br><b>Release Notes</b><br>Developers may be interested in:<br>Changelog<br>Tomcat 9.0 Bug Database<br><b>Migration Guide</b><br>Tomcat 9.0 JavaDocs<br>Tomcat 9.0 SVN Repository<br><b>Security Notices</b> | <b>Tomcat Versions</b><br><b>Getting Help</b><br><b>FAQ and Mailing Lists</b><br>The following mailing lists are available:<br>tomcat-announce<br>Important announcements, releases, security<br>Find additional important configuration<br>vulnerability notifications. (Low volume).<br>tomcat users<br>User support and discussion<br>taglite-user.<br>User support and discussion for Apache Taglibs<br>tomcat-dev<br>Development mailing list, including commit<br>messages<br>Activer Windows | Ir a Configuración de PC para activar Windows. |
|                                                      | <b>Q M V V X H</b><br>H                                                                                                    |                                                                                                    |                                                                                                    | $-15.12 + 1007p.m.$                            |

**Figura 14.** Gestor de Aplicaciones Apache Tomcat

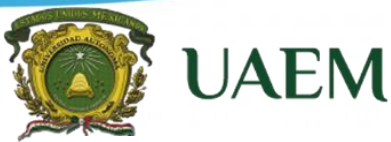

**Especialidad en Cartografía, Automatizada, Teledetección y SIG (Promoción 2018)**

#### **Entrada de conexión a Geoserver.**

Como ya lo mencionamos con anterioridad geoserver se define como y el inicio de este es a partir de una página informativa donde se puede consultar la versión de GeoServer, así como enlaces a la web principal del proyecto, a la documentación, y al sistema de seguimiento de incidencias, como lo podemos observar en las siguientes foiguras.

| <b>III</b> Aplicaciones<br><b><i>CeoServer</i></b><br><b>Servidor</b><br>Acerca de GeoServer<br><b>Datos</b><br>Previsualización de capas<br><b>Demos</b><br><b>D</b> Correo: U X   M Recibidos X                                                                                                    | <b>Bienvenido</b><br>Bienvenido<br>Este GeoServer pertenece a The Ancient Geographers.<br>Esta instancia de GeoServer está ejecutando la versión 2.14.2. Para más información por<br>favor contacte con el administrador.<br>GeoServe X<br>4 localhost:8080/geoserver/web/wicket/bookmarkable/org.geoserver.web.data.workspace.WorkspaceEditPage?5&name=educacion | <b>D</b> Nach $\parallel x \parallel x \parallel$ Visualizac $x \parallel$ <b>F</b> Facebook $x \parallel \infty$ Data Eng $x \parallel$ | admin                       |                                        | <b>WCS</b><br>1.0.0<br>1.1.0<br>1.1.1<br>1.1<br>2.0.1     | Remember me<br>Capacidades del servicio         |         |                                                             | $\bullet$ Q $\land$ 0 0 |                              |               |
|----------------------------------------------------------------------------------------------------|----------------------------------------------------------------------------------------------------|----------------------------------------------------------------------------------------------------|-----------------------------|----------------------------------------|-----------------------------------------------------------|-------------------------------------------------|---------|-------------------------------------------------------------|-------------------------|------------------------------|---------------|
|                                                                                                    |                                                                                                    |                                                                                                    |                             |                                        |                                                           |                                                 |         |                                                             |                         |                              |               |
|                                                                                                    |                                                                                                    |                                                                                                    |                             |                                        |                                                           |                                                 |         |                                                             |                         |                              |               |
|                                                                                                    |                                                                                                    |                                                                                                    |                             |                                        |                                                           | D Importan X   C Gift Ideas X                   |         | $\bigcirc$ (1) Whats $\times$ +                             |                         |                              | ð<br>$\times$ |
| $\leftarrow$ $\rightarrow$ C                                                                                                    |                                                                                                    |                                                                                                    |                             |                                        |                                                           |                                                 |         |                                                             | ☆                       | đ                            | O             |
| <b>GeoServer</b><br><b>Servidor</b><br>Estado del servidor<br>Dogs de GeoServer<br>All Información de contacto<br>Acerca de GeoServer<br><b>Datos</b><br>Previsualización de capas<br>Espacios de trabajo<br>Almacenes de datos<br>Capas<br>Grupos de capas<br><b>B</b> Estilos<br><b>Servicios</b><br><b>UN WMTS</b><br><b>B</b> WCS<br><b>The WFS</b><br><b>WMS</b> | Editar un espacio de trabajo existente<br>Nombre<br>educacion<br>URI del espacio de nombres<br>http://facgeografia.uaemex.mx<br>Espacio de u<br>Isolated Workspace<br>Configuración<br>Habilitado<br>$\qquad \qquad \Box$                                                                                                    | Editar espacio de trabajo<br>EN PT del espacio de nombres asociado con este e                                                            | pacio de trabajo<br>$\odot$ | <b>Servicios</b><br>$\Box$<br>Ω.<br>n. | <b>WMTS</b><br><b>B</b> WCS<br><b>WFS</b><br><b>R</b> WMS | Identificado como admin. <b>A Cerrar sesión</b> | $\odot$ |                                                             |                         |                              |               |
| <b>Settings</b><br>Global<br>$F$ , JAI<br>Coverage Access<br><b>Cacheado de Teselas</b><br>Capas en caché<br><b>A</b> .                                                                                                    | Guardar<br>Cancelar                                                                                                    |                                                                                                    |                             |                                        |                                                           |                                                 |         |                                                             |                         |                              |               |
| ▣<br>WhatsApp Imagejpeg ^                                                                                                    | Lagunas de Monthtml ^                                                                                                    | $\Box$                                                                                                    | WhatsApp Imagejpeg ^        |                                        |                                                           |                                                 |         |                                                             |                         | Mostrar todo<br>ESP<br>17:13 | $\times$      |
| ∍                                                                                                    | Д<br>Escribe aquí para buscar                                                                                                    | Ē١                                                                                                    | ⊠∣<br>w∃                    | $x \equiv$                             | W<br>Figura 15 Entrada de conexión a Geosenier            | QP                                              |         | $\bullet$<br>$R^2 \wedge \blacksquare \subset R \Downarrow$ |                         | ES 24/6/2019                 | لپا           |

**ura 15.** Entrada de conexión a Geoserver

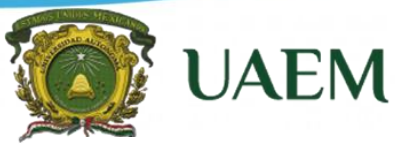

**Especialidad en Cartografía, Automatizada, Teledetección y SIG (Promoción 2018)**

#### **Creación de espacio de trabajo y Capas.**

En esta acción se creó el espacio de trabajo que contendrá la plataforma completa de aplicaciones geoespaciales, necesarias para administración web de mapas. Asi también se agregarán las capas de los atributos cartográficos (Inmuebles Escoalres, Modalidad, Inmuebles Afectados, etc.), que contendrá y permitirá visualizar dentro de la interfaz de ususrio para consulta y análisis.

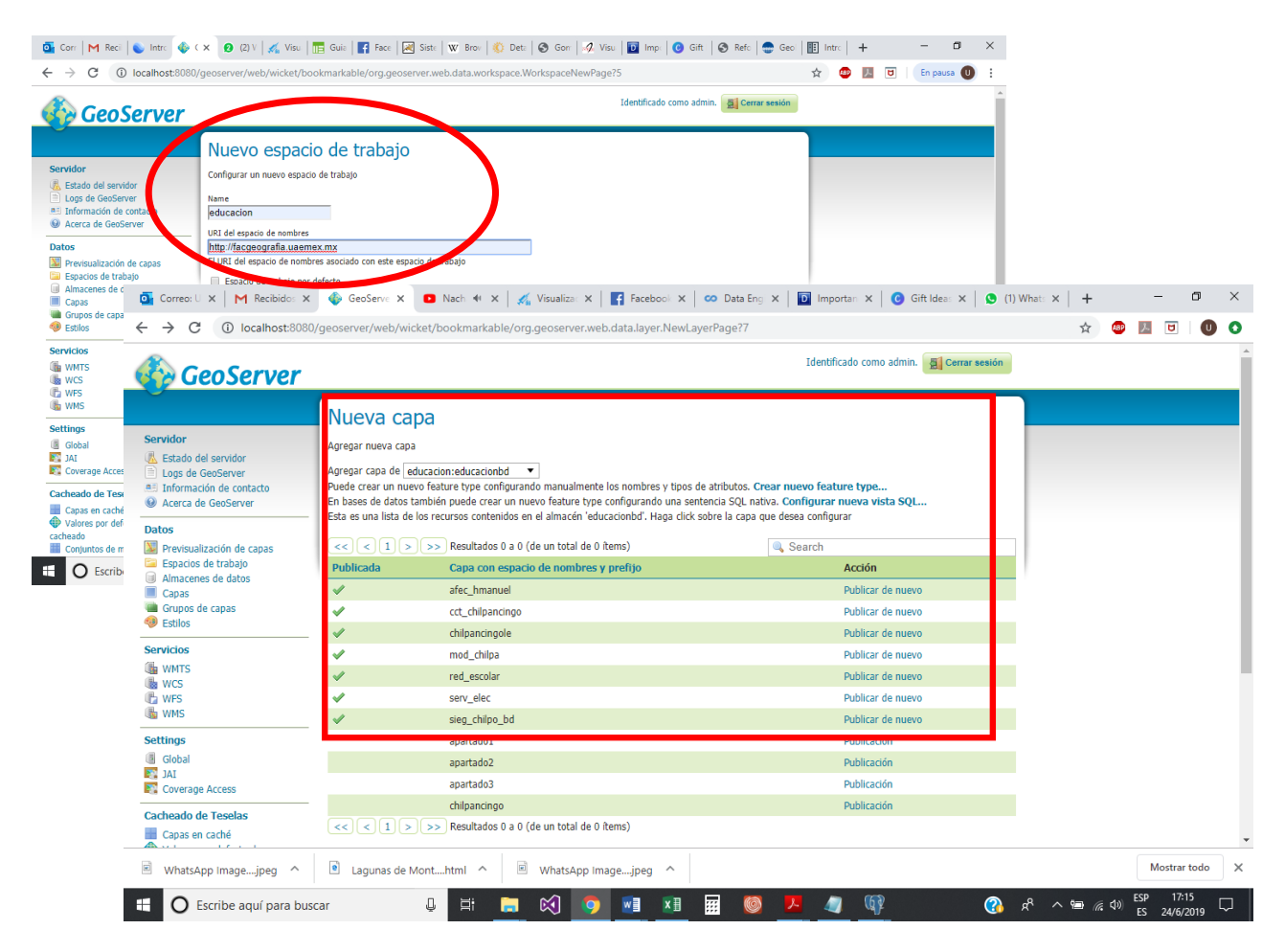

**Figura 16.** Creación de espacio de trabajo y Capas en Geoserver

**Especialidad en Cartografía, Automatizada, Teledetección y SIG (Promoción 2018)**

**UAEM** 

#### **Edición de estilos de capas Atlas Styler y QGIS.**

La representación de los elementos cartográficos respecto a la simbología de una capa es su apariencia visual por ello se realiza la edición de estilos de representación en QGis 2.4 y posteriormente estos mismos fueron agregados a Geo Server desde el apartado de Estilos y posteriormente asignados a cada capa de datos respectivamente. Lo anterior permite una representación visual dinámica de los datos, como se presenta a continuación.

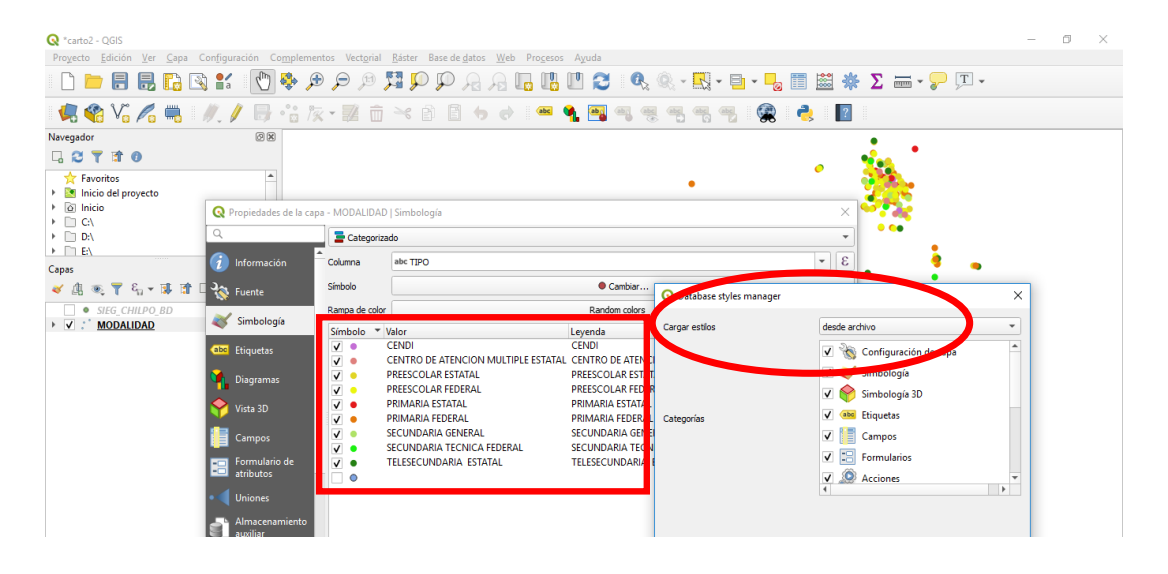

**Figura 17.** Generación de Estilos en Q Gis.

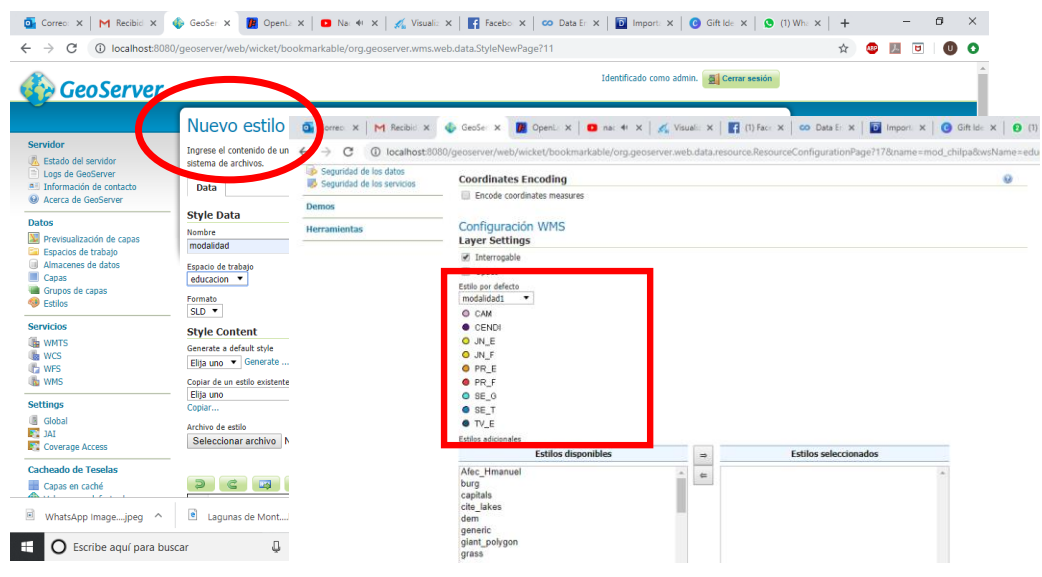

**Figura 18.** Agregar Estilos en GeoServer.

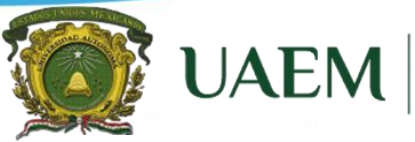

**Especialidad en Cartografía, Automatizada, Teledetección y SIG (Promoción 2018)**

#### **Publicación de Capas.**

La publicación de capas con estilos es agregada en GeoServer para verificar la calidad visual de las capas a través del servicio de Open Layers.

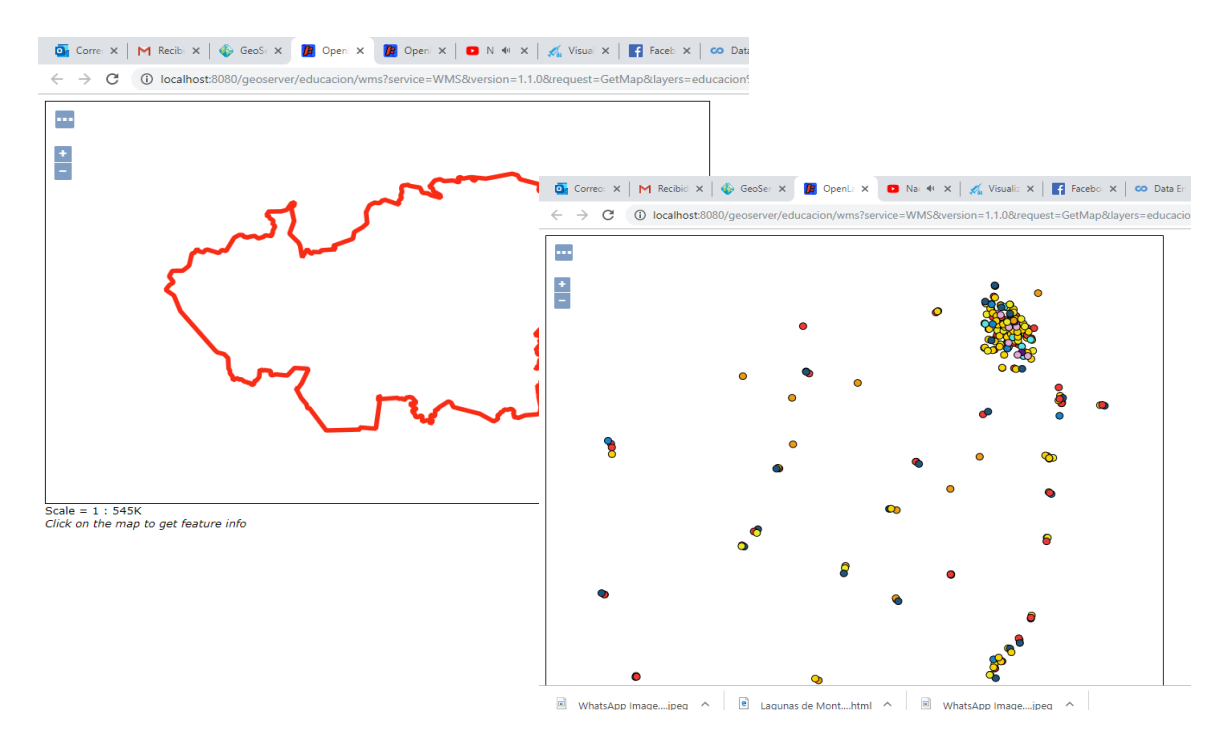

**Figura 19.** Publicación de Capas, Polígono municipio de Chilpancingo, Inmuebles Escolares por Nivel Educativo a través de Open Layers.

#### **Diseño de la interfaz, lenguaje de programación.**

El diseño se realizó a través del lenguaje **C#** el cual fue diseñado como base en Microsoft. Es un lenguaje de programación orientado totalmente a objetos, este representa un lenguaje de referencia de los aspirantes a programadores y como principal característica este lenguaje es compatible con .NET y con Visual Basic. Es en este dónde se crean cada uno de los apartados de Captura de datos (Referencias del CT, Mobiliario y Equipo, Infraestructura etc.), así como el diseño d la interfaz visual con la que interrelacionara el usuario.

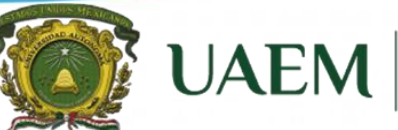

**Especialidad en Cartografía, Automatizada, Teledetección y SIG (Promoción 2018)**

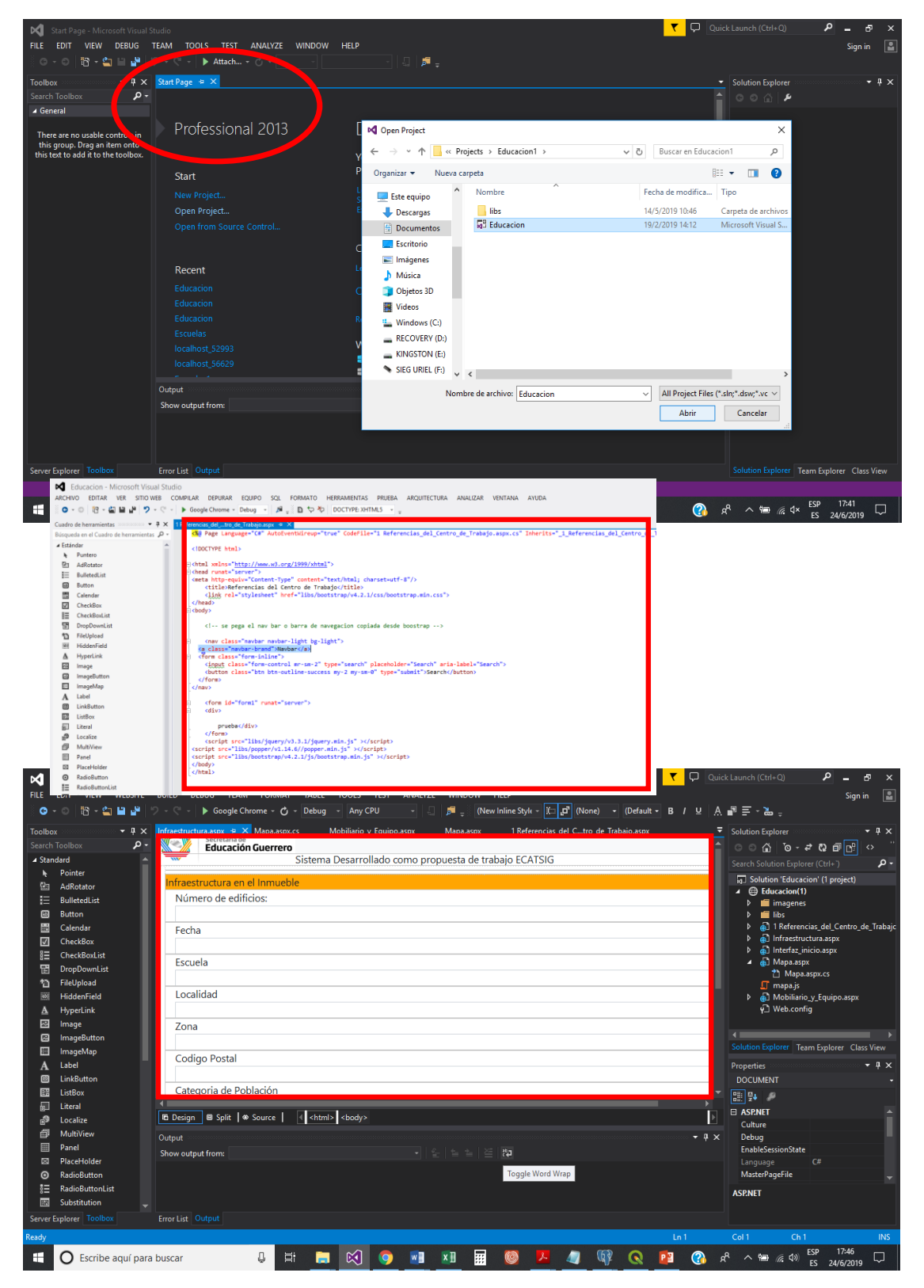

**Figura 20.** Diseño de la interfaz y apartados.

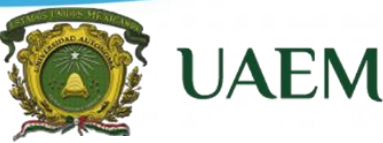

**Especialidad en Cartografía, Automatizada, Teledetección y SIG (Promoción 2018)**

#### **Presentación final del visualizador web.**

Respecto a la presentación final se realizaron pruebas a cada uno de los módulos (interfaz de inicio, Apartados estadísticos y visualizador de mapas) del sistema, sus funciones, además se evaluó también el sistema en varios servidores web como Internet Explorer y Google chrome para definir incompatibilidades y errores de código de fuente, así como la accesibilidad de los usuarios a la aplicación.

Para la Interfaz de Inicio se solicita al responsable de cada inmueble Escolar ingresar al aparatado de Captura o Actualizar los datos estadísticos correspondientes a su centro escolar, el acceso a este será a partir de la Clave de Centro escolar la cual es única para cada inmueble y está compuesta por 12 dígitos alfanuméricos.

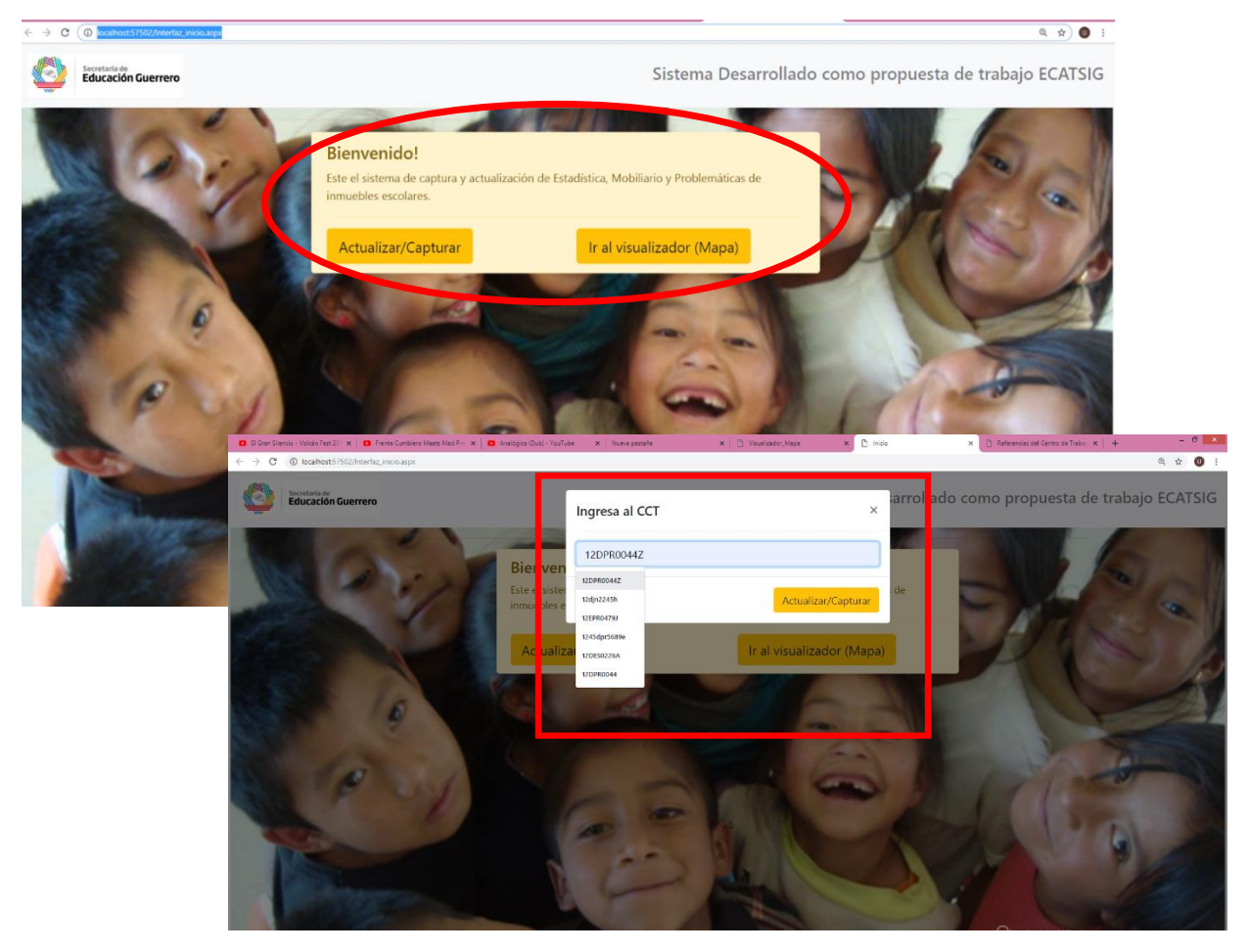

**Figura 21.** Interfaz de Inicio

**Especialidad en Cartografía, Automatizada, Teledetección y SIG (Promoción 2018)**

**UAEM** 

Una vez ingresado se direcciona a los apartados estadísticos del inmueble escolar en donde si el centro escolar ya ha capturado información la mostrara y se podrá realizar alguna actualización de datos, o en su defecto que sea un inmueble escolar de Nueva Creación o no haya sido capturado, los apartados estarán vacíos y por ende en ellos el responsable del centro escolar deberá realizar la captura de información correspondiente al centro escolar y estos datos se contendrán en la base de datos definida entes en Postgres.

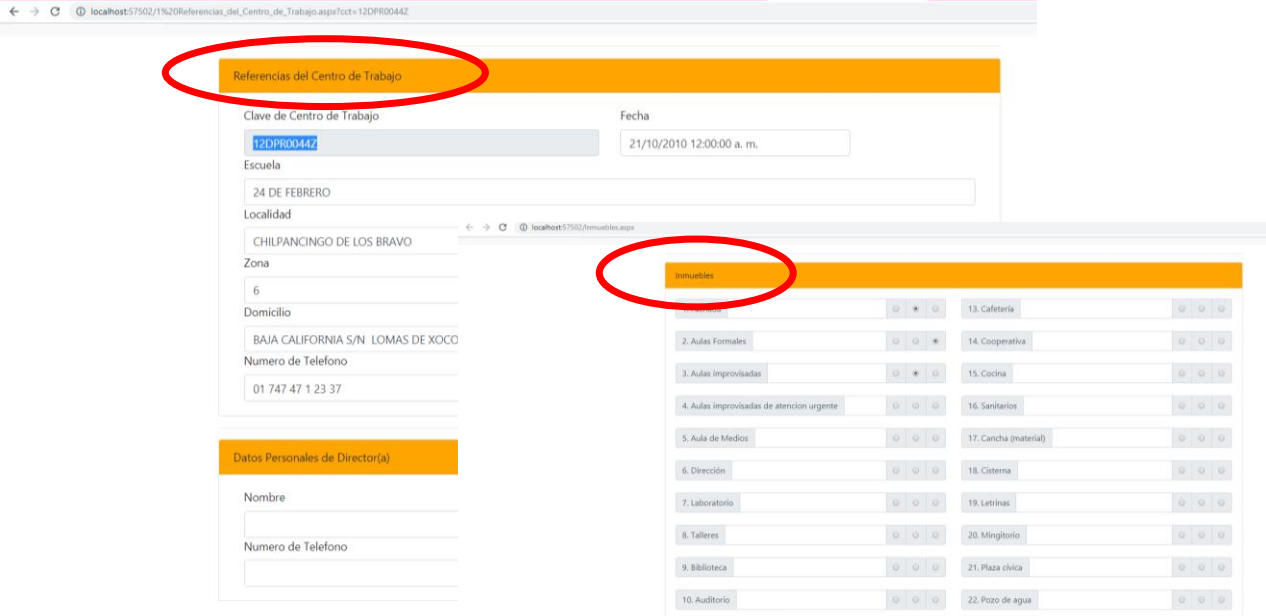

**Figura 22.** Apartados con contenido del Inmueble Escolar

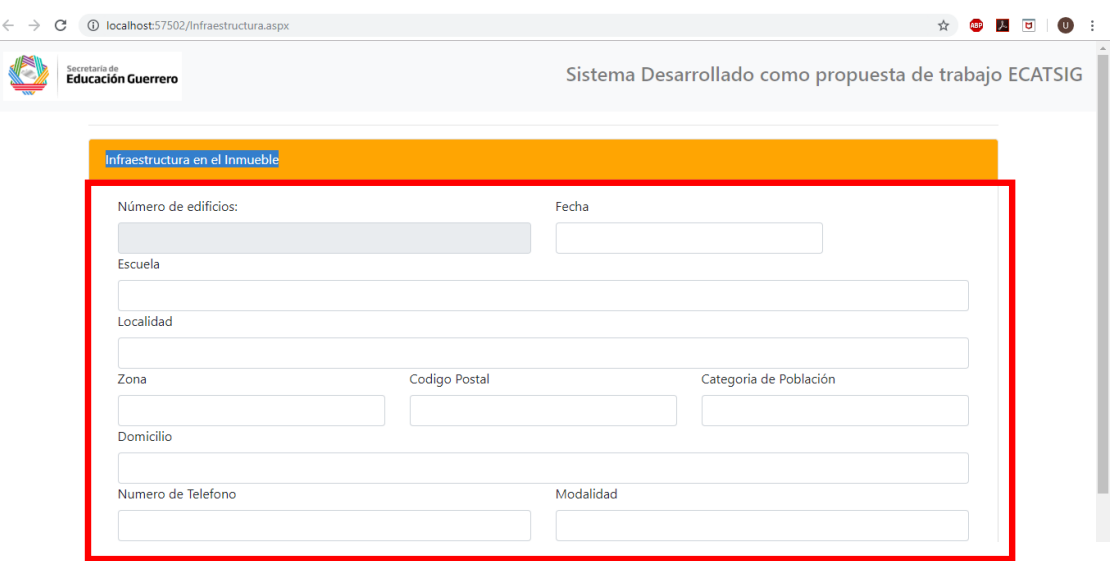

**Figura 23.** Apartados sin contenido del Inmueble Escolar

**Especialidad en Cartografía, Automatizada, Teledetección y SIG (Promoción 2018)**

**UAEM** 

El siguiente modulo es referente a la interfaz de mapas y donde se muestran cada una de las capas, y el usuario tendrá la capacidad de interactuar con la información de cada de uno de los inmuebles escolares, para ello en la interfaz de inicio será necesario dar click en el aparatado de Visualizador de Mapas el cual direccionará a dicha interfaz.

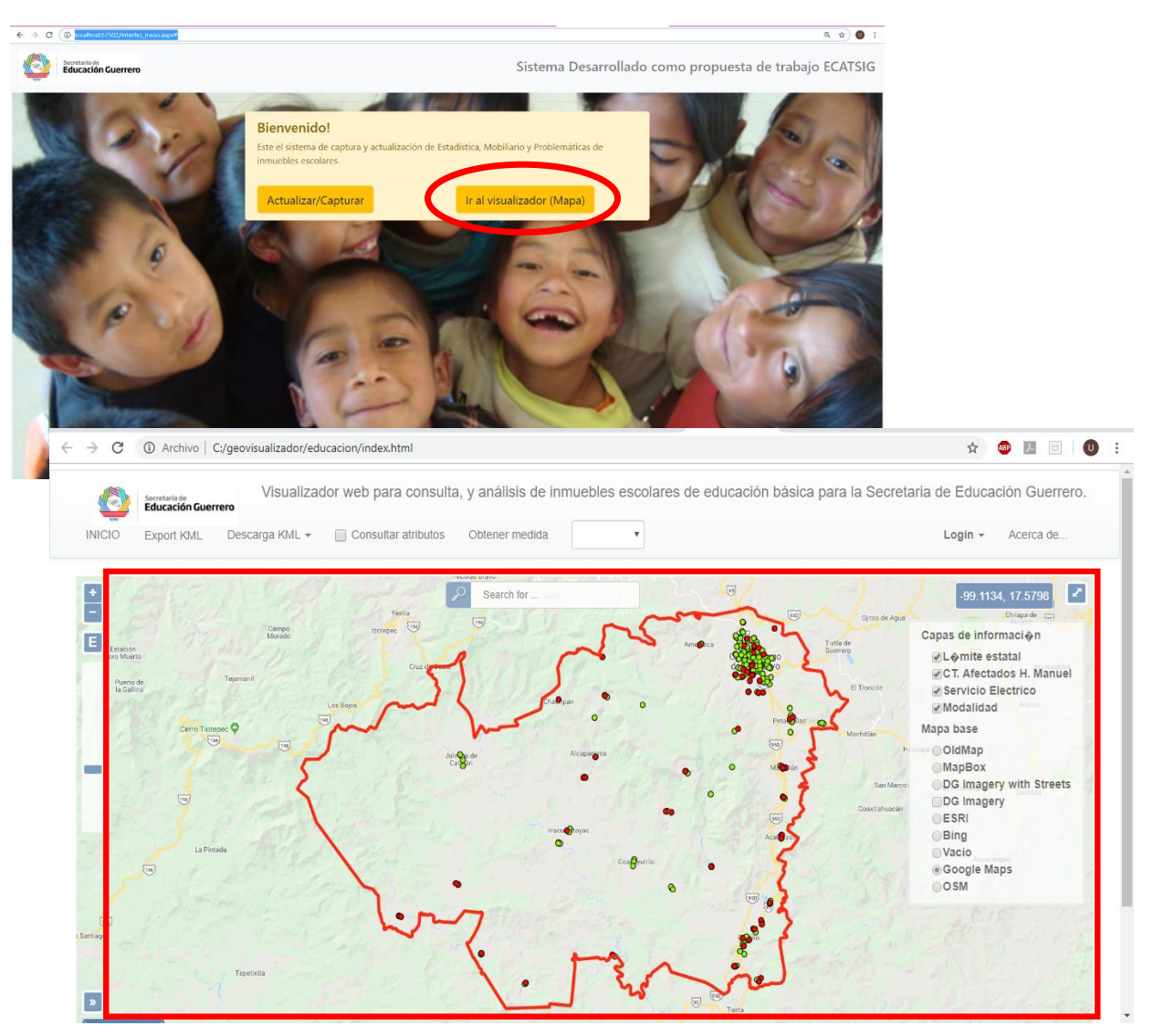

**Figura 24.** Acceso e Interfaz del Visualizador de Mapas.

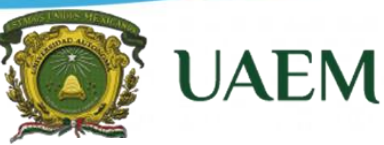

**Especialidad en Cartografía, Automatizada, Teledetección y SIG (Promoción 2018)**

#### **Funcionalidad Básica.**

La funcionalidad del Geovisualizador que está disponible inmediatamente es la siguiente:

- Despliegue de mapas, de acuerdo con criterios establecidos por el usuario.
- Funciones de navegación sobre el mapa: acercamiento, alejamiento y desplazamiento.
- Despliegue de temas de acuerdo con la información disponible en el Sistema de Información.
- Ubicación de información del Inmueble Escolar en los mapas.
- Integración de la información en el mapa con información de la base de datos.
- Para un sitio seleccionado en el mapa, muestra la información asociada a los Inmuebles Escolares presentes en la base de datos.
- Apartado acerca del Proyecto, el objetivo, datos de autor.

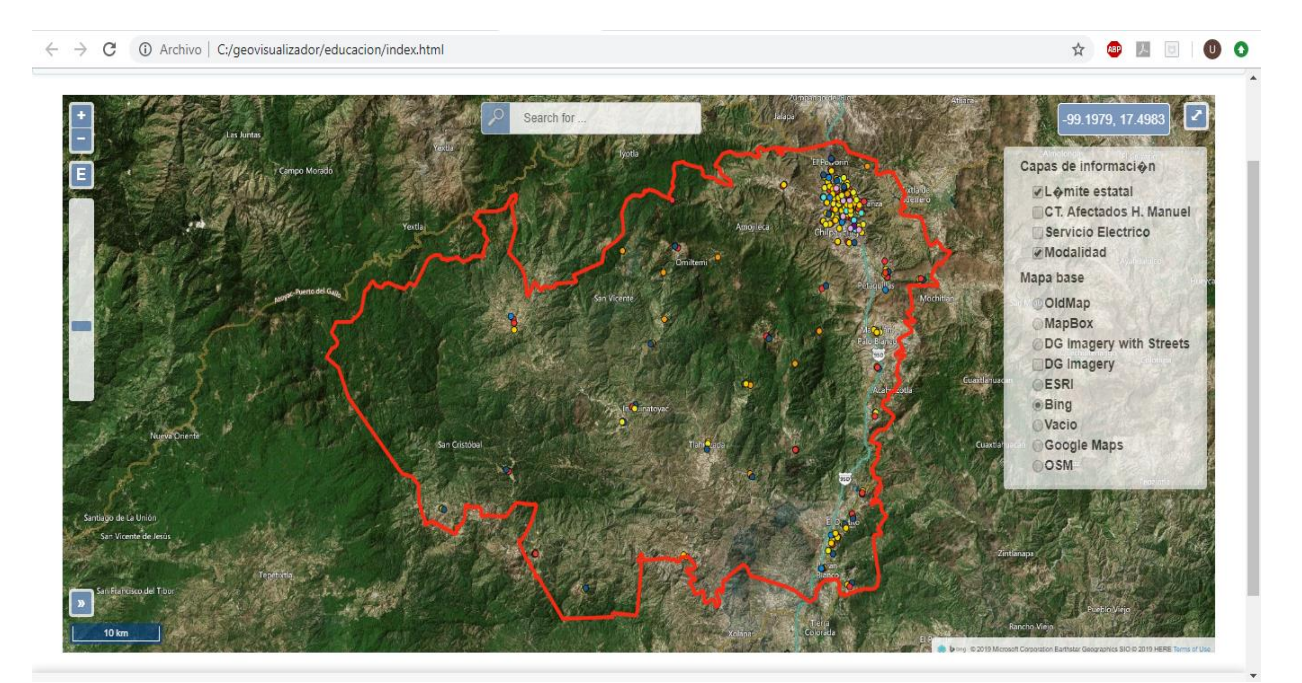

**Figura 25.** Interfaz de usuario del Visualizador de Mapas, Inmuebles Escolares por Modalidad, Municipio de Chilpancingo.

**Especialidad en Cartografía, Automatizada, Teledetección y SIG (Promoción 2018)**

**UAEM** 

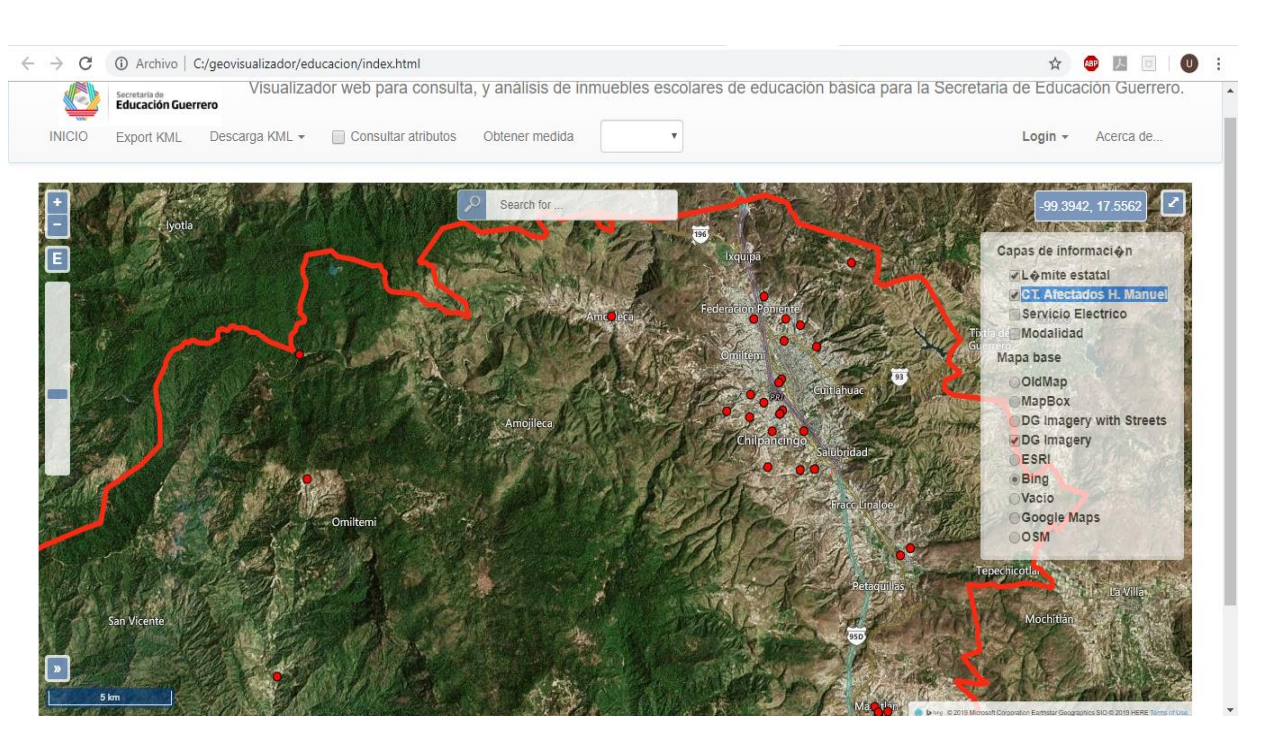

**Figura 26.** Zoom sobre la zona urbana del Municipio de Chilpancingo

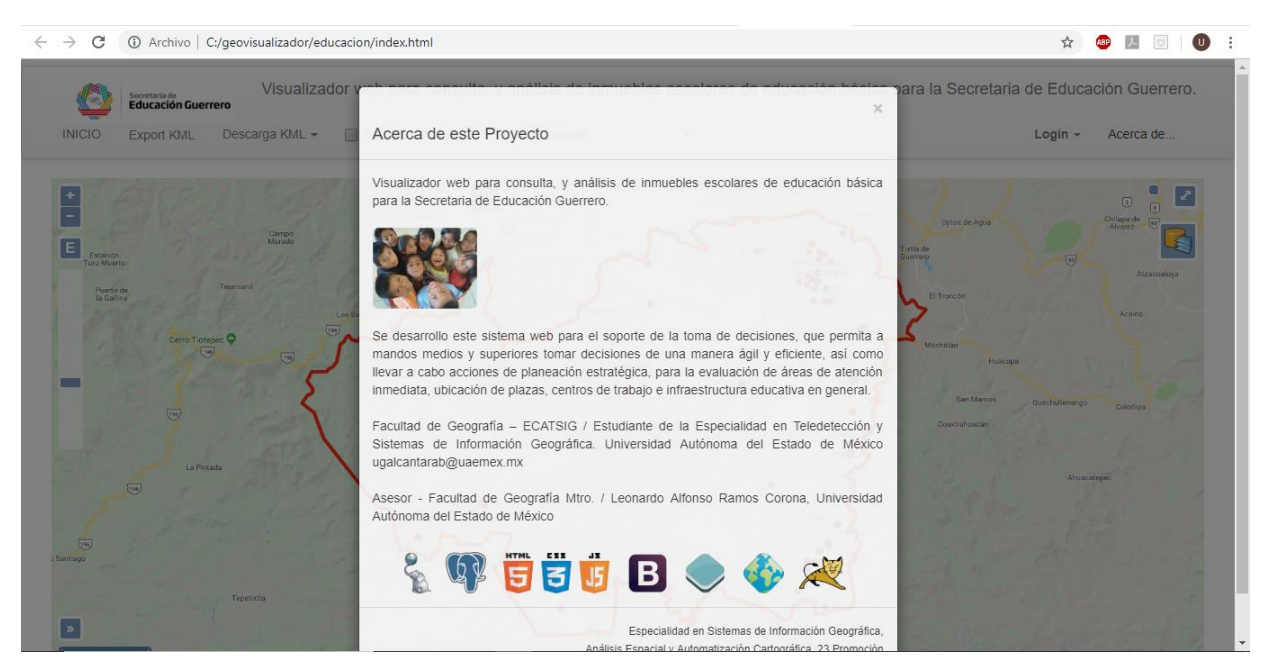

**Figura 27.** Apartado de Información acerca del Proyecto.

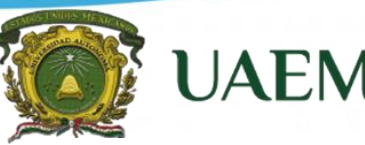

**Especialidad en Cartografía, Automatizada, Teledetección y SIG (Promoción 2018)**

#### **Discusión de Resultados**

Como resultado de la aplicación web de mapas, se obtuvo una herramienta de cartografía vía web que permitirá a los mandos medios y altos la toma de decisiones efectiva en un menor margen de tiempo a partir de la visualización de información geográfica relacionada con los Centros Escolares del municipio de Chilpancingo.

Como resultado se generó un archivo código HTML bajo la estética de las librerías visual Estudio y complementos como Apache Tomcat bajo el servidor de Mapas Geoserver y el repositorio en PostgreSQL con extensión espacial Postgis, con lo que se logró un buen despliegue y funcionamiento de la información. Con las pruebas desarrolladas se pudo definir que entre los motores web de óptima visualización Mozilla Firefox y Google Chrome el geovisualizador de Inmuebles Escolares para el Municipio de Chilpancingo, los módulos funcionaron correctamente. La metodología planteada en este proyecto es viable puesto que requiere de pocos recursos de equipamiento, humanos y económicos y es una forma ordenada de desarrollar el sistema. Por último, la aplicación es funcional y depende de la gestión y actualización de la información espacial y alfanumérica. La implementación del proyecto representara una oportunidad para mejorar la administración de los recursos, a partir del reconocimiento de los elementos que convergen en cada Centro Escolar del Municipio de Chilpancingo,

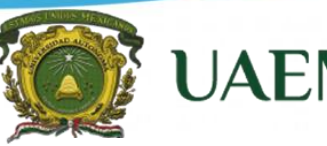

**Especialidad en Cartografía, Automatizada, Teledetección y SIG (Promoción 2018)**

#### **Conclusión**

- Se desarrolló una plataforma en ambiente Web con software libre de consulta y visualización de información de inmuebles escolares de educación básica para la Secretaria de Educación Guerrero.
- La plataforma web permitirá reconocer áreas de oportunidad y atención a partir del análisis de información geográfica y de las diferentes variables que convergen dentro de los planteles educativos.
- Facilitará la elaboración de áreas de atención prioritaria, cambios en las políticas educativas y o estrategias de una mejor distribución de los recursos humanos y económicos.
- La importancia de este tipo de aplicación radica en la creciente utilización de Sistemas de Información Geográfica (SIG) en la implementación de las técnicas para el monitoreo continuo, las cuales han permitido un control geográfico sobre las variables espaciotemporales que influyen en la mitigación de la amenaza riesgo y vulnerabilidad.
- Todo lo anterior se presenta como una herramienta espacial para la toma de decisiones, y se atenderá de manera expedita áreas de oportunidad y atención urgente.

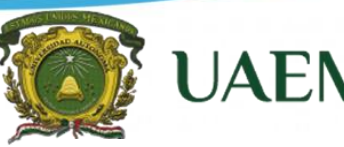

**Especialidad en Cartografía, Automatizada, Teledetección y SIG (Promoción 2018)**

#### **Referencias Bibliográficas**

- [Acuerdo administrativo por el que se crea la estructura y se otorgan atribuciones al](javascript:void(window.open(%22fichaOrdenamiento.php?idArchivo=36349&ambito=estatal%22,%22%22,%22width=495,height=370,left=50,top=50,scrollbars=yes%22)))  [Comité Estatal de Energía en el Estado de Guerrero \(2007\),](javascript:void(window.open(%22fichaOrdenamiento.php?idArchivo=36349&ambito=estatal%22,%22%22,%22width=495,height=370,left=50,top=50,scrollbars=yes%22))) estraido de: [www.ordenjuridico.gob.mx/despliegaedo2.php?ordenar=&edo=12&catTipo=0.](http://www.ordenjuridico.gob.mx/despliegaedo2.php?ordenar=&edo=12&catTipo=0)
- Amador Hernández (2009) La Alianza por la Calidad de la Educación: modernización de los centros escolares y profesionalización de los maestros, Num 74, Centro de Estudios Sociales y de Opinión Pública.
- Cebrian, J. A. (1992a), Sistemas de Información Geográfica en Bosque, J. y otros, aplicaciones de la informática a la Geografía y a las Ciencias Sociales, Madrid, síntesis, pp. 125-140.
- ESRI (2010), ¿Qué es un SIG), Recuperado el 5 de marzo de 2014 del sitio web http://www.esri.es/es/formacion/formacion-esri-espana/que-es-un-sig-/
- [García de León, Alicia](http://sistemabibliotecario.uaemex.mx/janium-bin/sumario.pl?Id=20190625193318) (2002), Los sitios web [como estructuras de información : un](http://sistemabibliotecario.uaemex.mx/janium-bin/sumario.pl?Id=20190625193318)  [primer abordaje en los criterios de calidad, Biblios: Revista de Bibliotecología y Ciencias](http://sistemabibliotecario.uaemex.mx/janium-bin/sumario.pl?Id=20190625193318)  [de la Información Vol.3, No.012 \(abril-junio 2002\).](http://sistemabibliotecario.uaemex.mx/janium-bin/sumario.pl?Id=20190625193318)
- Gauchat, J. D.(2012), [El gran libro de HTML5, CSS3 y Javascript, Barcelona : Marcombo,](http://sistemabibliotecario.uaemex.mx/janium-bin/sumario.pl?Id=20190626104136)  [c2012.](http://sistemabibliotecario.uaemex.mx/janium-bin/sumario.pl?Id=20190626104136)
- Gobierno del Estado de Guerrero (2016), Organigrama Secretaría de Educación Guerrero, Recuperado el 10 Enero de 2014 del sitio web [http://www.seg.gob.mx.](http://www.seg.gob.mx/)
- Gomariz Castillo (2004). Propuesta de un Sistema de Información Geográfica para su uso en la gestion de zonas costeras. SIGTE IV Jornada de SIG libre
- Gutiérrez Javier, (2000), SIG: Sistemas de Información Geográfica, Ed. Síntesis.
- Instituto de Investigaciones Legislativas del Senado de la República (2002), Aspectos Generales de la Descentralización Educativa,
- [Instituto Nacional de Estadística y Geografía \(INEGI\),](https://www.inegi.org.mx/) [cuentame.inegi.org.mx,](http://cuentame.inegi.org.mx/) Territorio [México.](https://www.inegi.org.mx/)
- Instituto Nacional de Estadística y Geografía (INEGI), [inegi.org.mx/programas/intercensal/2015.](https://www.inegi.org.mx/programas/intercensal/2015/)

**Especialidad en Cartografía, Automatizada, Teledetección y SIG (Promoción 2018)**

**UAEN** 

- Instituto Nacional de Estadística y Geografía (INEGI), Censo General de Población y Vivienda 2010.
- Luján, S. y Aragonés J. (2005). Cuestionario básico sobre programación en internet. ECU: España. Manson, S. 2006.
- [Mapserver.org/](https://mapserver.org/)
- Olaya, V. (2011). "Sistemas de Información Geográfica". [En línea]. Disponible en: ftp://ftp.ehu.es/cidira/profs/iipbaiza/Libro\_SIG.pdf
- Openlayers.org/
- [Plan Estatal de Desarrollo 2016](http://i.guerrero.gob.mx/uploads/2016/04/Plan-Estatal-de-Desarrollo-2016-2021.pdf)  2021 sitio web http://guerrero.gob.mx/articulos/planestatal-de-desarrollo-2016-2021/
- Ramos, A. (2018). Apuntes del Taller de Aplicaciones de Programación. Universidad Autónoma del Estado de México.
- Reporte de Información Económica Estatal (2018), gobierno del Estado de Guerrero, extraído de:<https://www.gob.mx/cms/uploads/attachment/file/125172/guerrero.pdf>
- Reyna Ma. del Rocío (2011), Propuesta del Índice de Desarrollo Educativo para el Nivel Medio Superior en el Estado de México en ambiente SIG. Facultad de Geografía, UAEM.
- Rosales Sánchez (2011), Manejo de la Información Educativa en el Estado de México para el Nivel Medio Superior en el ambiente SIG 1999-2010, Facultad de Geografía, UAEM.
- Secretaria de Asuntos Indígenas y Comunidades Afromexicanas, Composición Indígena identidad Cultural del Estado de Guerrero, extraído de: [asuntosindigenas.guerrero.gob.mx](http://www.asuntosindigenas.guerrero.gob.mx/)
- T[omcat.apache.org/](http://tomcat.apache.org/)
- William Mackaness (2014), [Abstracting Geographic Information in a Data Rich World](http://sistemabibliotecario.uaemex.mx/janium-bin/sumario.pl?Id=20190625141917)  [electronic resource] [: Methodologies and Applications of Map Generalisation / edited](http://sistemabibliotecario.uaemex.mx/janium-bin/sumario.pl?Id=20190625141917)  [by Dirk Burghardt.](http://sistemabibliotecario.uaemex.mx/janium-bin/sumario.pl?Id=20190625141917)